# **Children's Home and Community Based Services (HCBS) Referral and Authorization Portal User Guide**

June 2024

# **Table of Contents**

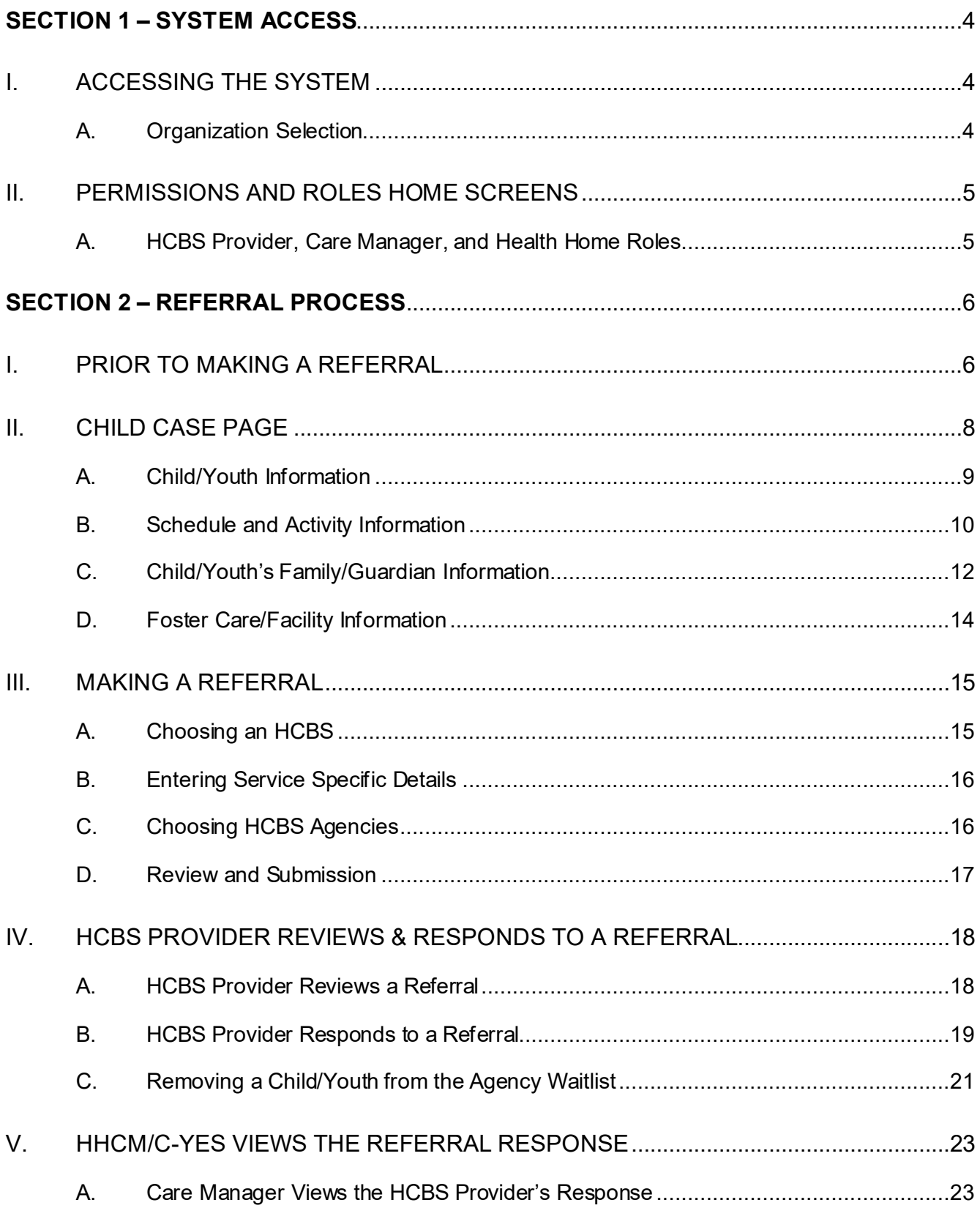

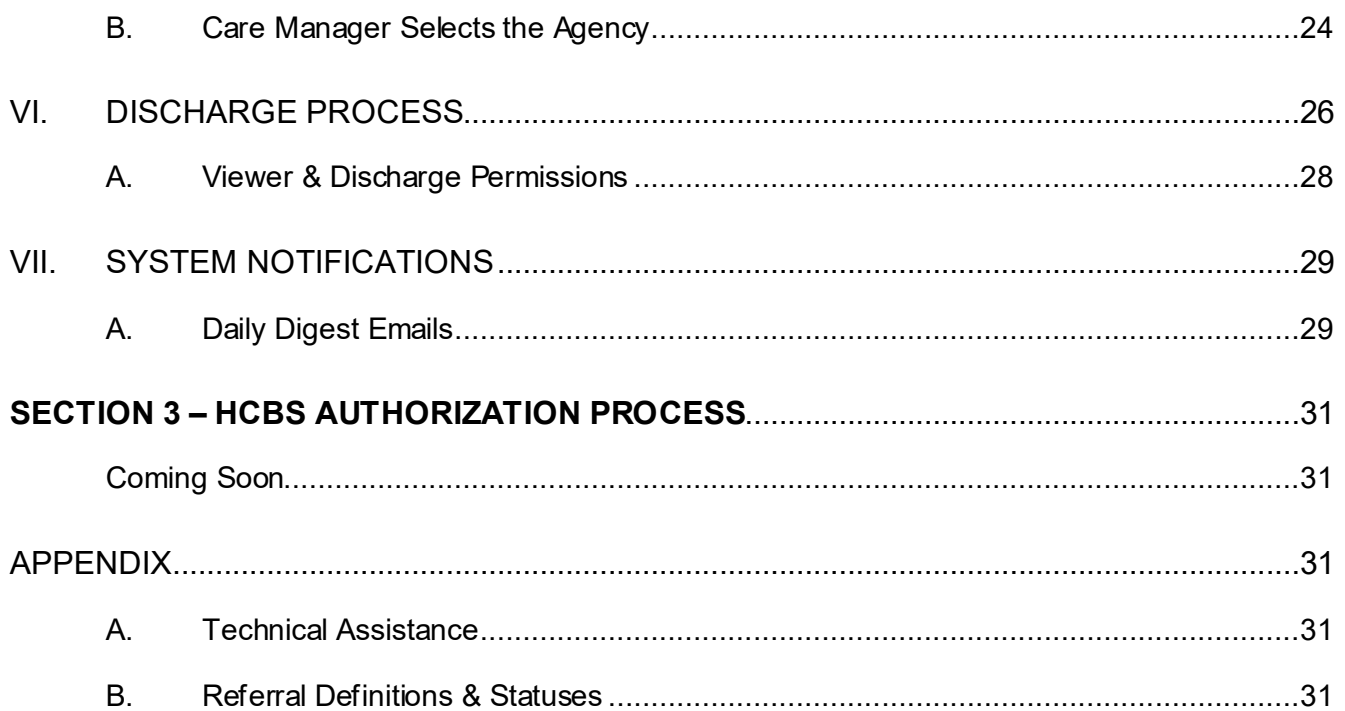

# <span id="page-3-0"></span>**SECTION 1 – SYSTEM ACCESS**

## <span id="page-3-1"></span>I. Accessing the System

The Children's HCBS Referral and Authorization Portal is located in the "Incident Reporting & Management System (IRAMS)" platform. IRAMS is accessed through the Health Commerce System (HCS). To access the system, users can either search the applications within HCS or navigate to this link: *<https://increp.health.ny.gov/>*.

Each agency/organization's HCS Coordinator has the responsibility and authority to request and manage HCS accounts via the Communications Directory. The HCS Coordinator will assist users in requesting a valid HCS ID for their organization if necessary.

Each agency/organization should have an IRAMS Gatekeeper. The IRAMS Gatekeeper is responsible for adding staff and granting the appropriate permissions/roles to each staff member.

#### Browser Compatibility

The Children's HCBS Referral and Authorization Portal is compatible with Google Chrome, Microsoft Edge, and Mozilla Firefox. The Children's HCBS Referral and Authorization Portal application is not compatible with Microsoft Internet Explorer.

This manual uses various terms to describe the entities involved in managing HCBS referrals as well as the different status associated with segments of the referral process. A list of terms and referral status [definitions](#page-30-4) is included in the Appendix of this document.

### <span id="page-3-2"></span>A. Organization Selection

Following the Health Commerce System (HCS) login, the user will select the IRAMS program from the list of all programs within the HCS or in "My Applications" after adding to their listing of programs. Staff will follow prompts for Multi-Factor Authentication (MFA) to access the portal.

When entering IRAMS, staff will see "Organization Select" screen, prompting them to identify their organization type if the user has more than one organization type (line of business) with IRAMS permissions. User roles are determined by HCS and effect which systems are viewable in the application. In addition, specific features are available or hidden in accordance with the organization type; for example, Department of Health will be able to extract reporting for all organizations' HCBS referral status reporting, but providers will only be able to extract a report from their own agency's reporting.

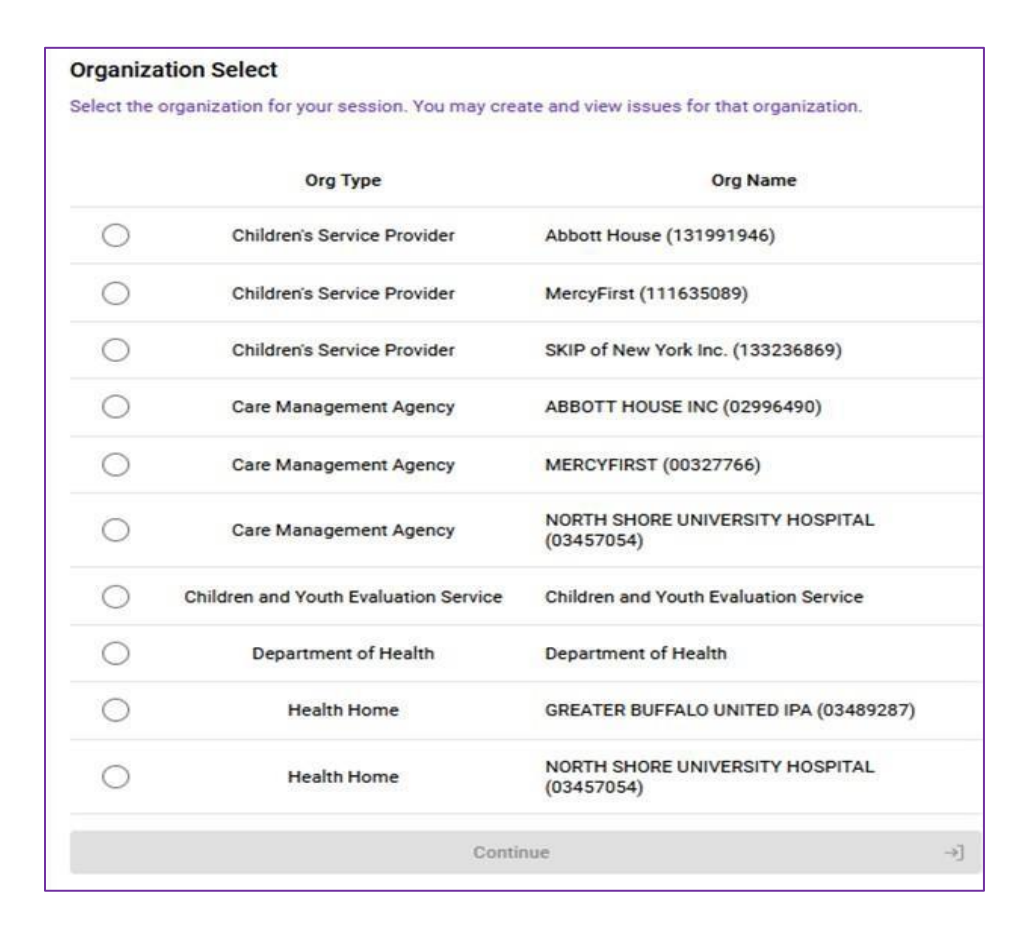

# <span id="page-4-0"></span>II. Permissions and Roles Home Screens

The IRAMS Gatekeeper role can add staff members, grant, and revoke permissions to the roles available in the system which provide access to specific system features. This provides a level of security for the providers by ensuring users have access to specific roles associated with their responsibilities. The IRAMS Gatekeeper should assign staff members the appropriate roles. Care Managers should not have HCBS provider roles and HCBS providers should not have Care Manager roles. Every agency must have at least one IRAMS Gatekeeper. Based on the user's role and permissions, home page screen and functionalities will vary.

**Note:** *If your agency has not provided a contact for the IRAMS Gatekeeper role, please do so by using [this link](https://increp.health.ny.gov/#/request-gatekeeper) to request the gatekeeper role.* If your organization's IRAMS Gatekeeper is unknown, please email [Health Homes](https://apps.health.ny.gov/pubpal/builder/email-health-homes) with a subject line of "IRAMS Questions only – No PHI".

### <span id="page-4-1"></span>A. HCBS Provider, Care Manager, and Health Home Roles

Within the Referral and Authorization Portal, there are distinct roles that will allow Children's HCBS providers, Care Managers, and Health Homes to view and manage referrals. Below are the different role options:

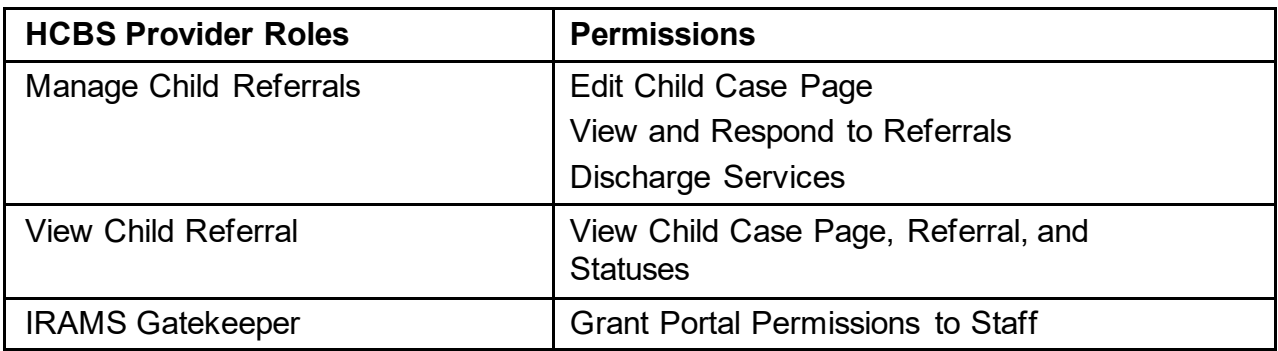

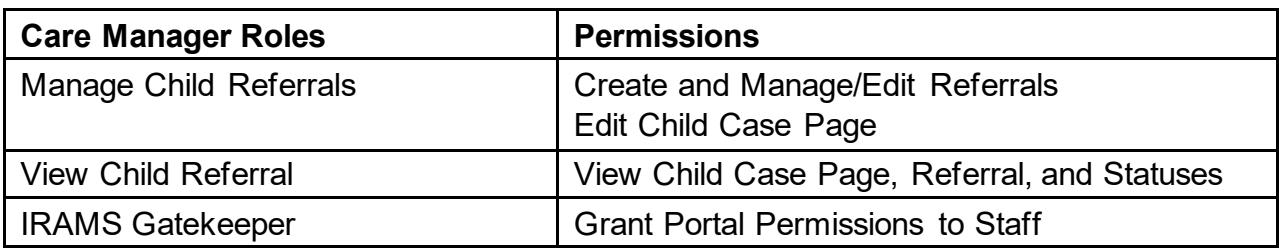

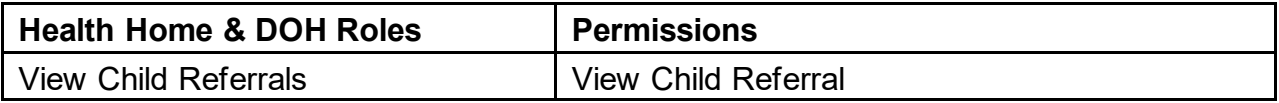

# <span id="page-5-0"></span>**SECTION 2 – REFERRAL PROCESS**

### <span id="page-5-1"></span>I. Prior to Making a Referral

Once the Health Home (HH)/Children and Youth Evaluation Services (C-YES) Care Manager has established eligibility for the child/youth and discussed the necessary services with the child/youth and family, the HHCM/C-YES should enter the Referral and Authorization Portal to submit a referral for the needed HCBS.

- Care Managers will only be able to view and make referrals for children/youth enrolled in care management with their agency within the portal
- Care Managers (HHCM and C-YES) are the only users who can make referrals in the portal
- Health Homes will be able to see referrals and case information for all children/youth with their CMAs in the portal

Referrals **cannot be created** for children/youth in the following circumstances:

- Children/youth with expired HCBS Eligibility
- Children/youth without or expired Medicaid
- Children/youth without or expired K Codes

If a child/youth's eligibility status changes (i.e., loses Medicaid, disenrolls from the Waiver, etc.), the system will not automatically close/withdraw a referral for the child, but an alert will show in the system indicating the child/youth's circumstances (i.e., no Medicaid, no K1, etc.).

• HCBS providers cannot serve a child/youth who does not have active Medicaid or HCBS eligibility and enrollment. The Care Manager and HCBS provider should communicate as needed regarding status of the child/youth's circumstances.

If a child/youth has transferred Care Management Agencies, the new CMA will inherit the child/youth's case in the Referral and Authorization Portal.

- Once the case is transferred from one CMA to another in the Health Home Tracking System (HHTS), the child/youth's case will then transfer in IRAMS within 24 hours
- The new care manager will be responsible for completing any required next steps for the child/youth's referrals going forward
- The new care manager will not receive a notification within the Referral and Authorization Portal indicating that a child/youth has been transferred to their agency, however any action needed on the case will appear in the new Care Manager's Daily Digest email

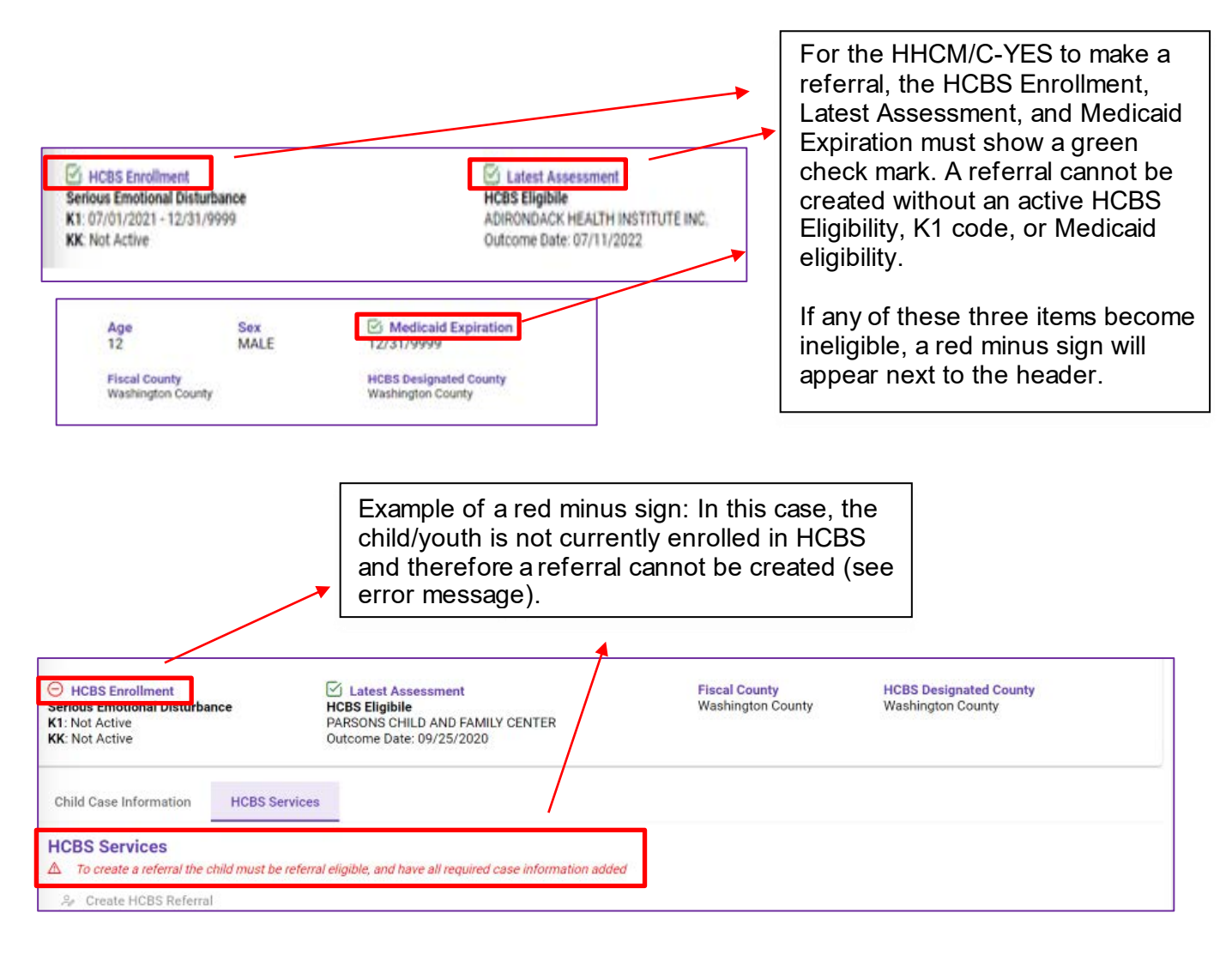

# <span id="page-7-0"></span>II. Child Case Page

The Child Case Page provides basic information about the child/youth including enrollment and demographic information.

- Much of the details included on the Child Case Page such as name, gender, Medicaid Client Identification Number (CIN), Date of Birth (DOB), address, and enrollment information will be pre-populated in the Referral and Authorization Portal with information obtained from other systems (i.e., eMedNY, HHTS, etc.)
- Care Managers and HCBS providers are able to update most of these fields based upon information shared by the child/youth and family.
- The Child Case Page is automatically created in the Referral and Authorization Portal after an HCBS Eligibility Determination is finalized in the Uniform Assessment System (UAS) by a HH/C-YES Care Manager.
- Items that are not prepopulated but are applicable to the child/youth must be filled out by a HHCM/C-YES. The Child Case Page must be complete before an HCBS referral can be submitted.

**Note:** all fields marked with "\*" are REQUIRED. If these fields are not completed, the user will not be able to create a referral.

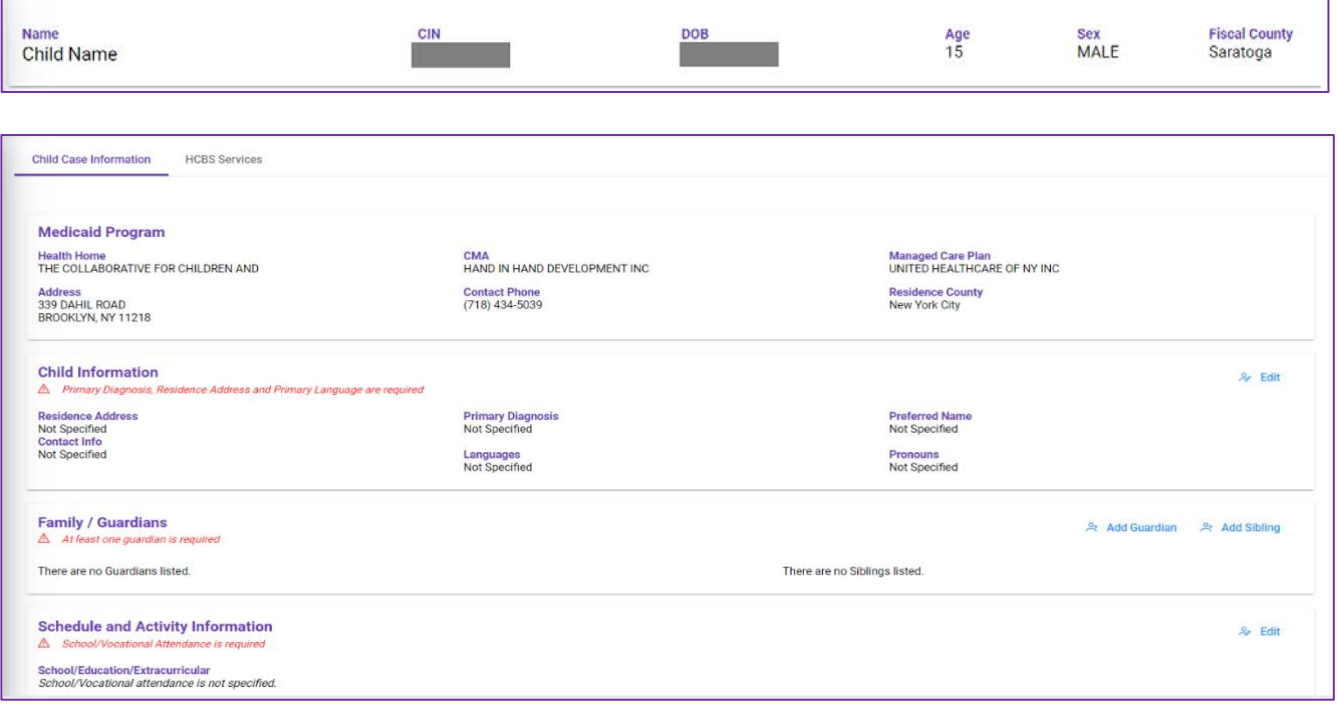

Below is what users will see when first viewing an initial Child Case Page:

### <span id="page-8-0"></span>A. Child/Youth Information

Click the blue update icon in the corner of the screen to fill out/update the child/youth's information.

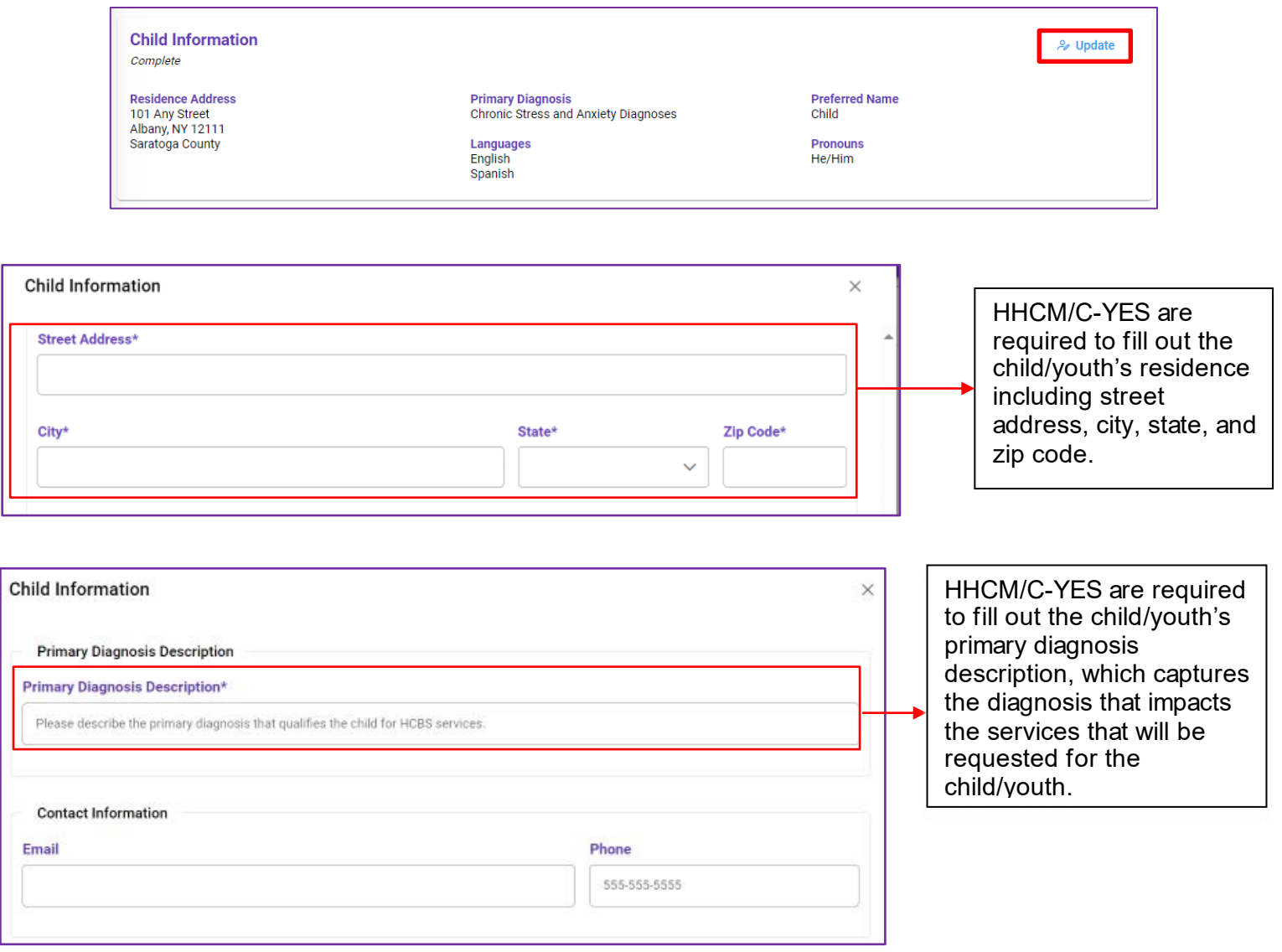

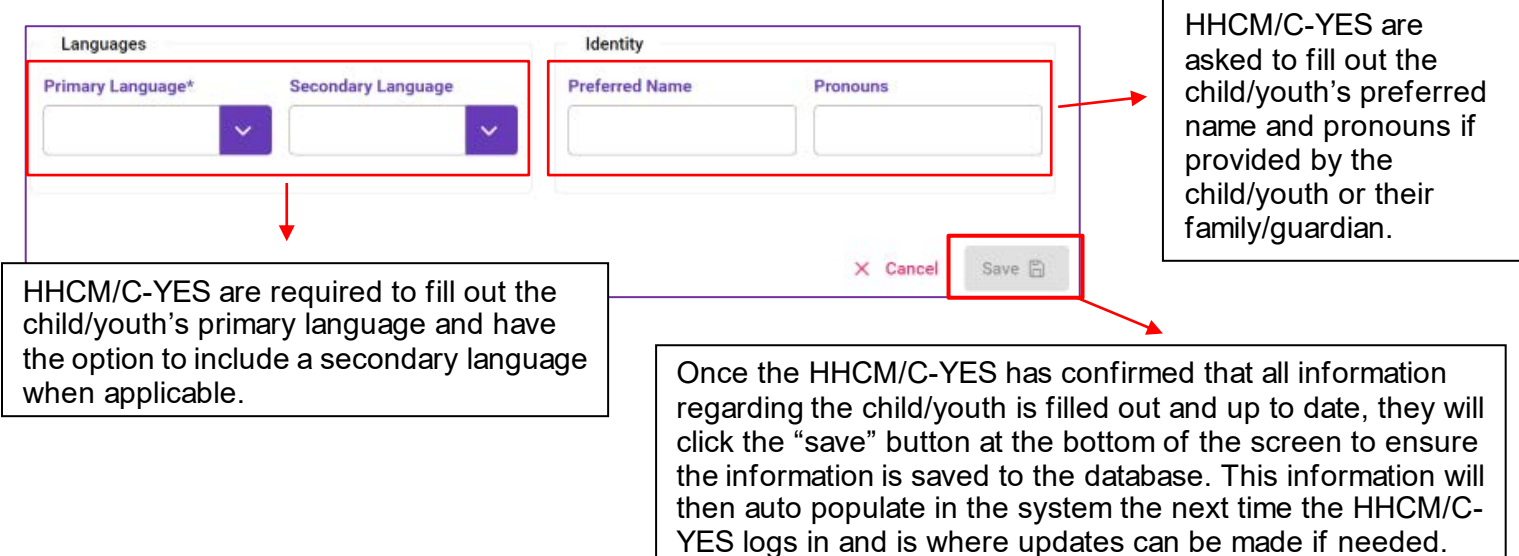

At any time, the HHCM/C-YES can add additional information to the Child Case Page or update certain information, such as the child/youth's pronouns or preferred name.

#### <span id="page-9-0"></span>B. Schedule and Activity Information

Schedule and Activity Information can be edited or added by clicking the "Update" button. Once completed, this section will show the child/youth's weekly schedule to help plan for their needed services.

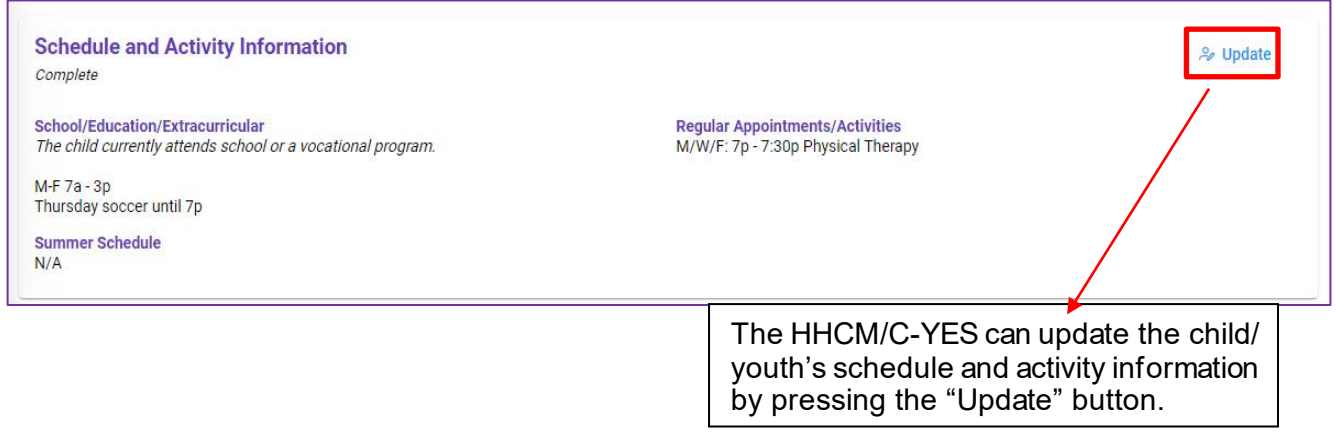

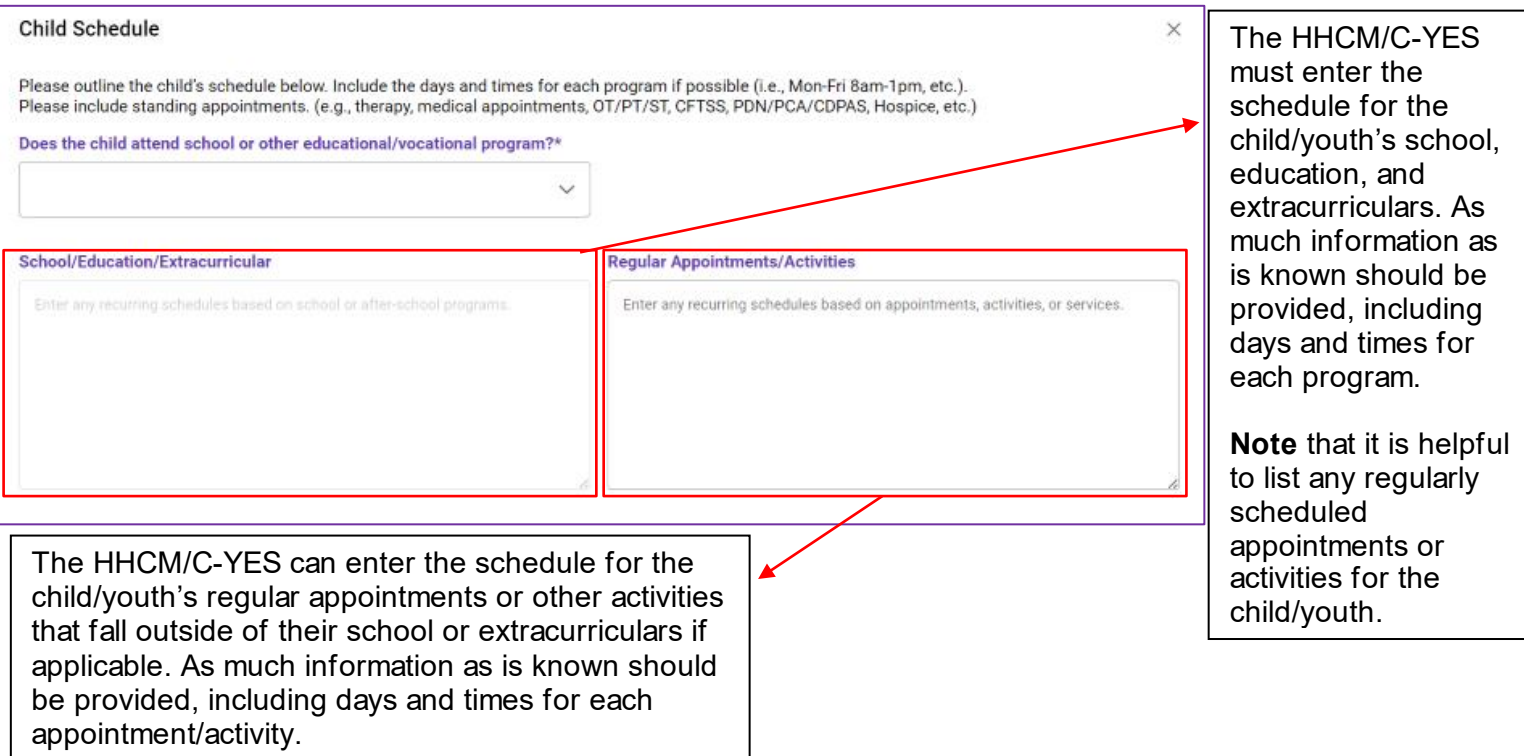

The same is needed for a summer schedule as the HHCM/C-YES will have an opportunity to enter any scheduled activities and appointments. As the child/youth is provided with HCBS, the HCBS provider will be able to update the Child Case Page and keep it current as the child/youth's schedule changes.

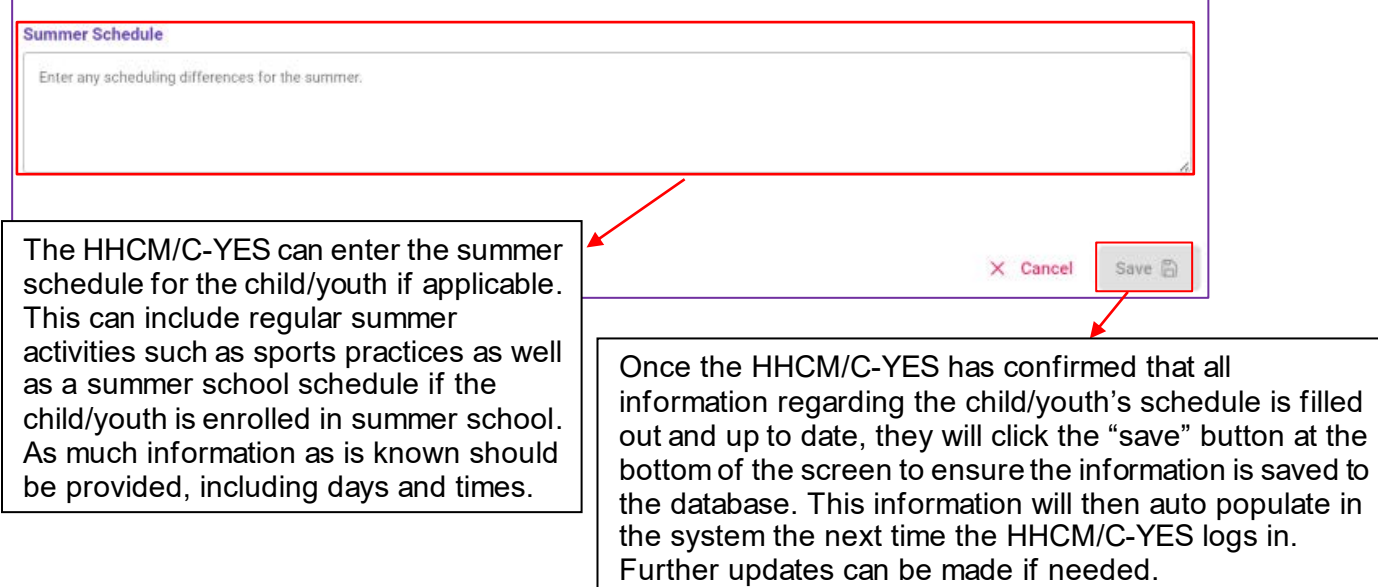

# <span id="page-11-0"></span>C. Child/Youth's Family/Guardian Information

To add or update information on Parents/Guardians/Legally Authorized Representations click the "Add Guardian" button.

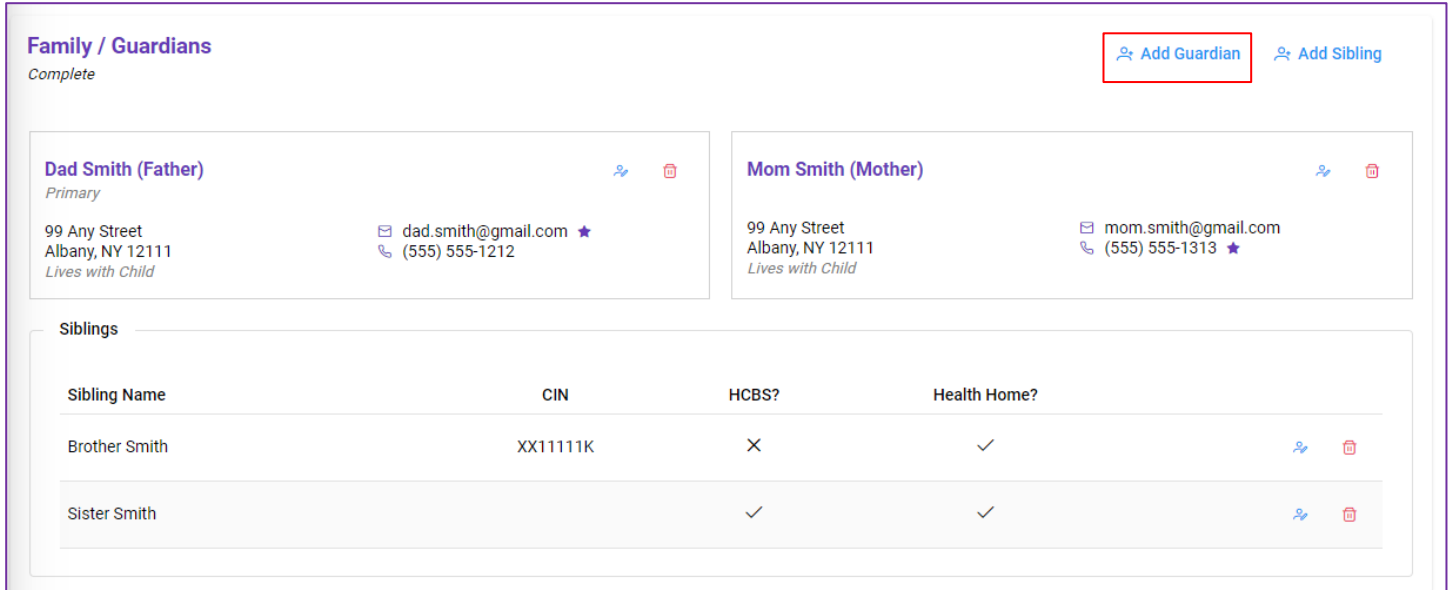

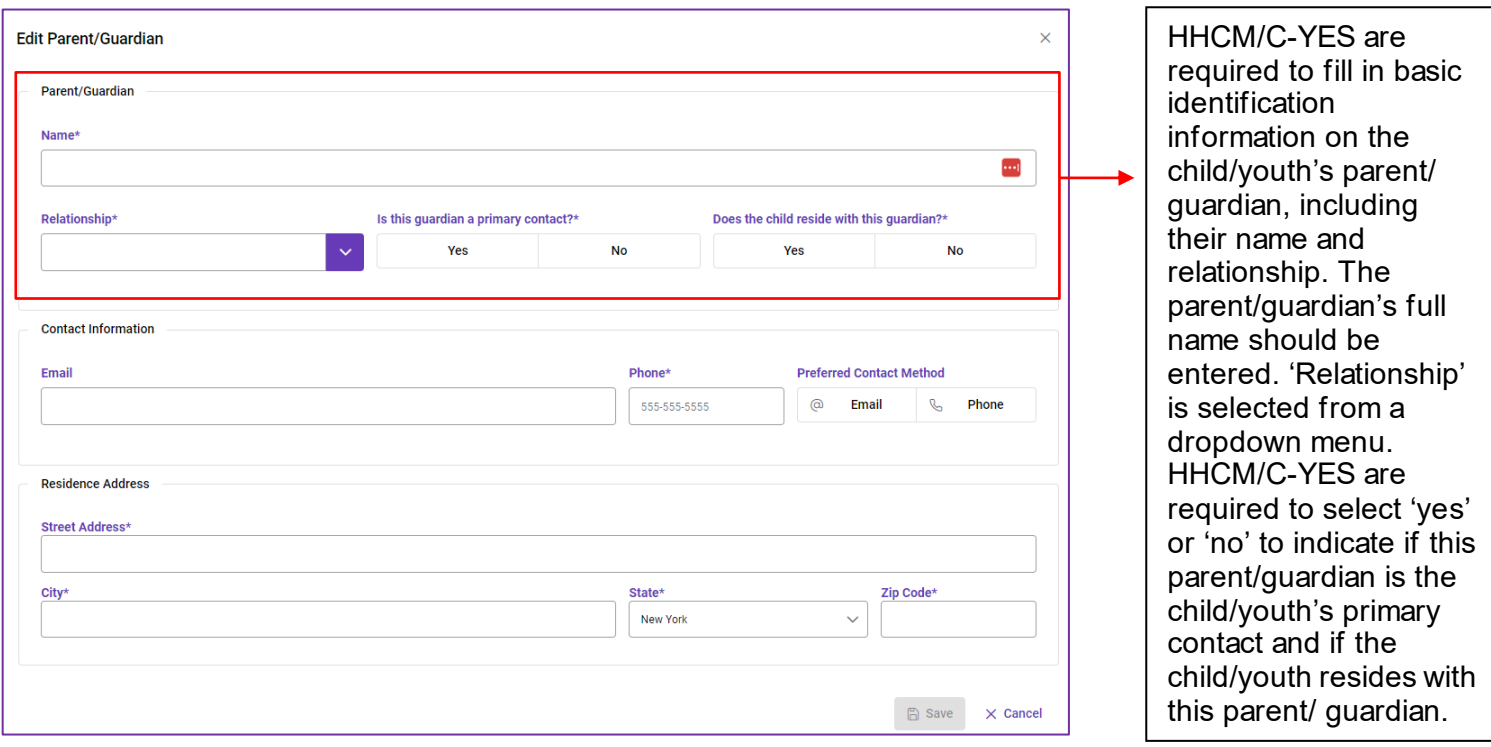

In some situations, the child/youth may be the main point of contact. To indicate this, the HHCM/C-YES can select "Self" in the Relationship field.

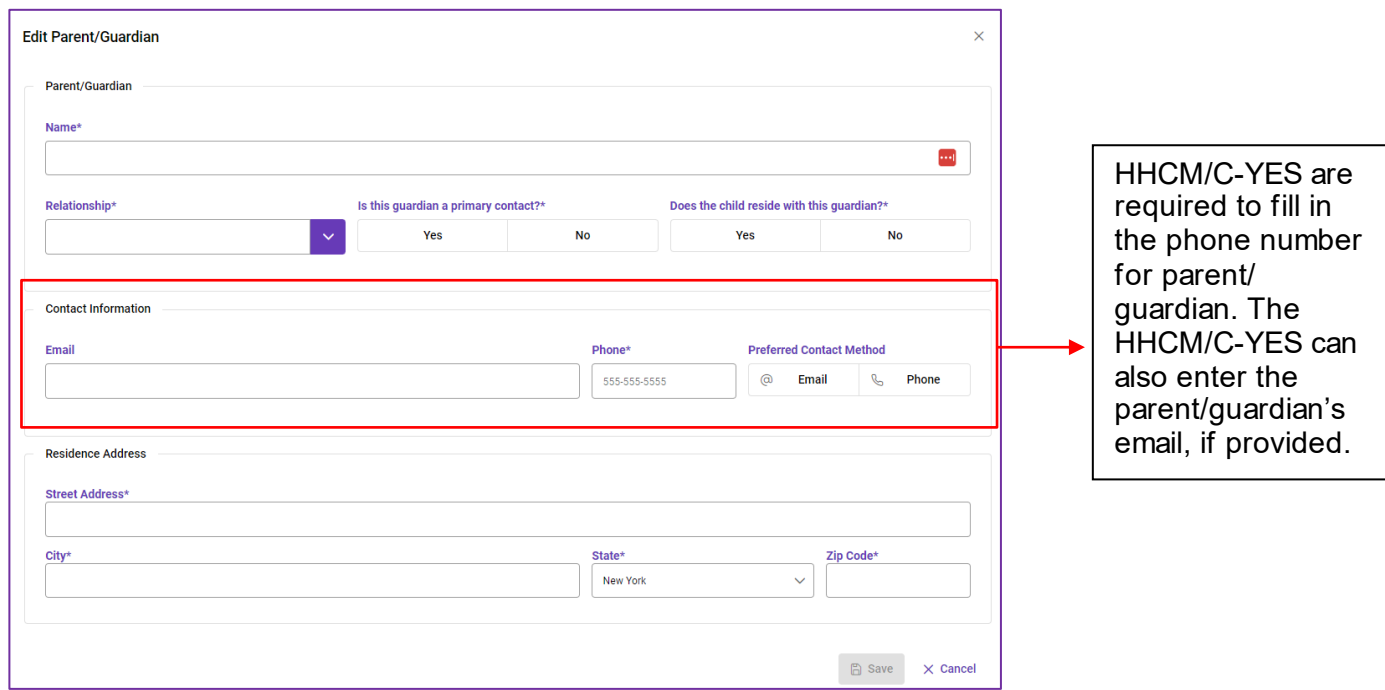

To add or update information on Siblings click the "Add Sibling" button.

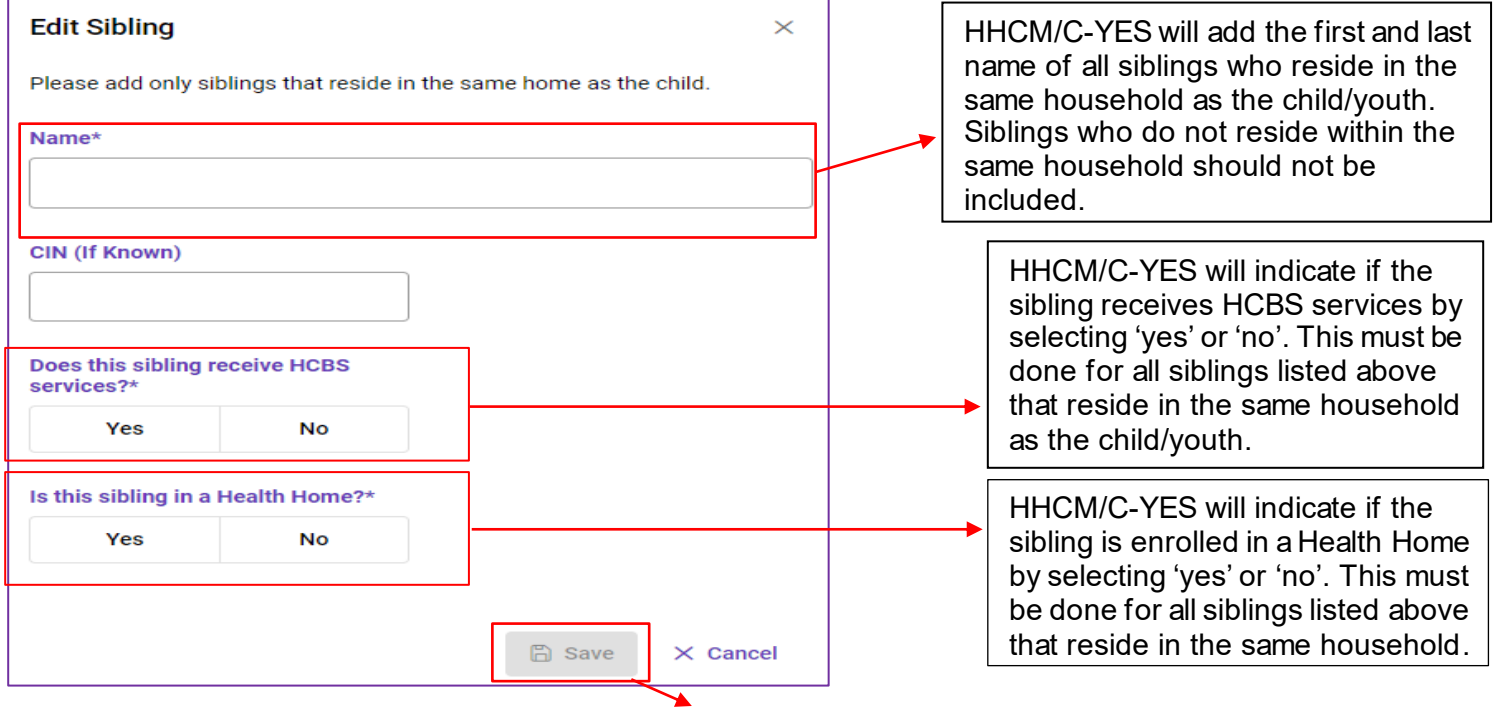

Once the HHCM/C-YES has confirmed that all information regarding the child/youth's sibling(s) is filled out and up to date, they will click the "save" button at the bottom of the screen to ensure the information is saved to the database. This information will then auto populate in the system the next time the HHCM/C-YES logs in.

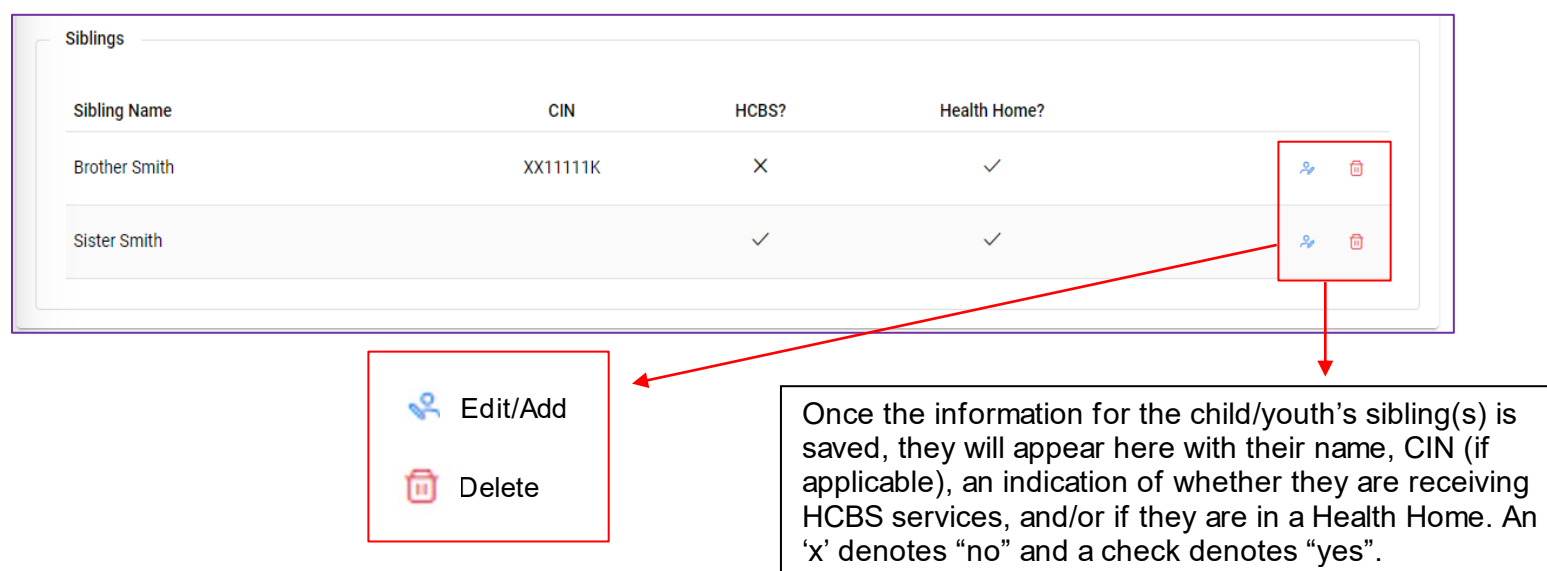

# <span id="page-13-0"></span>D. Foster Care/Facility Information

This section is only to be filled out for children/youth who are currently placed in foster care or in a facility.

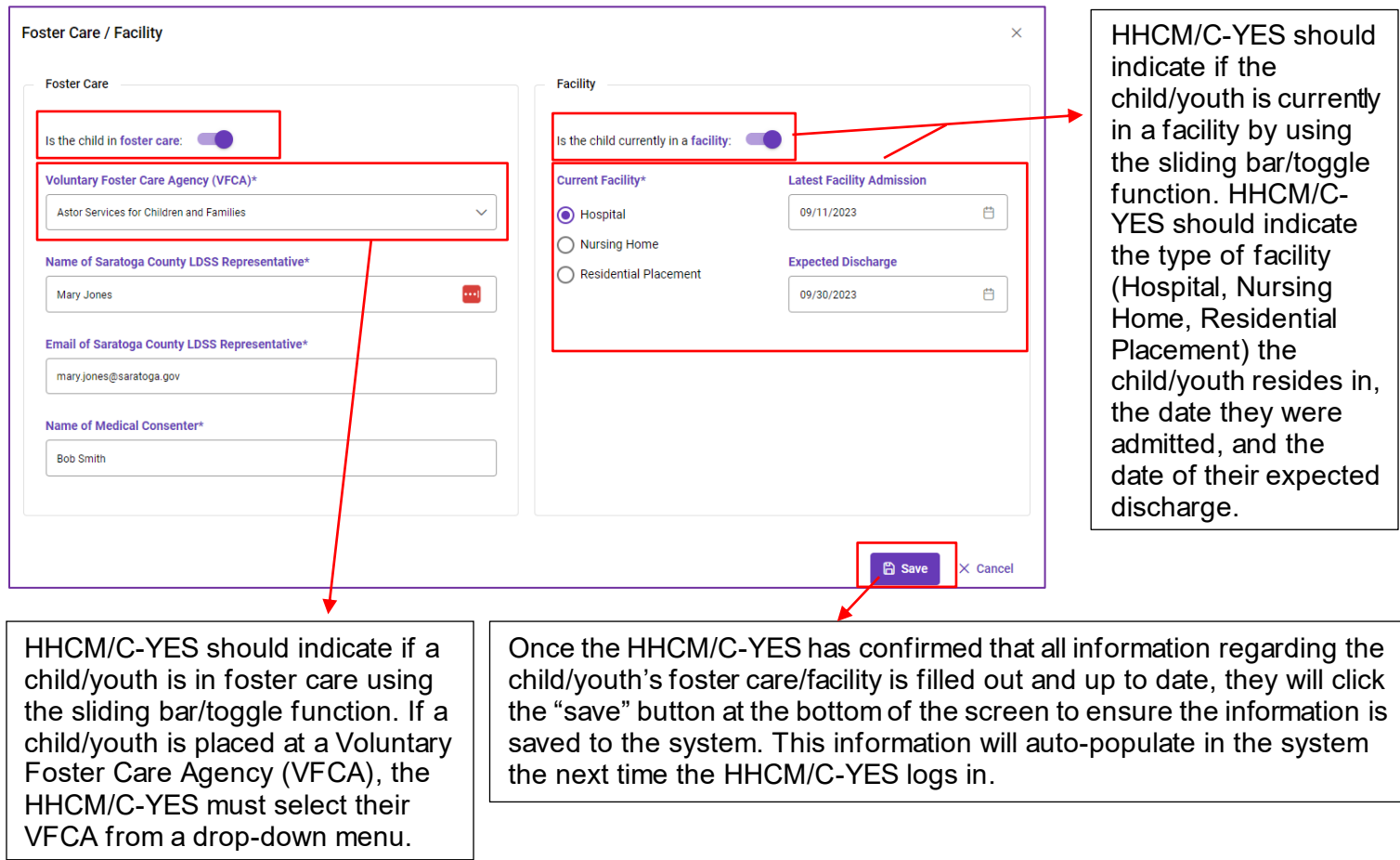

Since CMs can conduct the HCBS Eligibility Determination for a planned discharge and get children/youth connected with services before discharge, the CM may complete a referral for a child/youth in a facility. The Care Manager will only need to fill in Facility Information if the child/youth is in a facility at the time the referral is made. When the child/youth is discharged from the facility, the facility toggle will need to be turned off.

**Note**: Once the HCBS provider has been approved to begin providing services to the child, they will have the ability to update all information in the Child Case Information page **EXCEPT** for the child/youth's primary diagnosis or information pre-populated from other systems (i.e., CIN, enrollment info, K-codes, etc.). The HCBS provider should ensure that any changes that are made to the child/youth's demographic information are updated on the Child Case Page within IRAMS. HCBS providers **must** update the Child Case Page when new information is available at the time they are taking action on the case.

### <span id="page-14-0"></span>III. Making a Referral

#### <span id="page-14-1"></span>A. Choosing an HCBS

Each Home and Community Based Service is requested individually within the portal. To submit a referral for a specific HCBS, the HHCM/C-YES will first choose an HCBS from the HCBS drop-down menu.

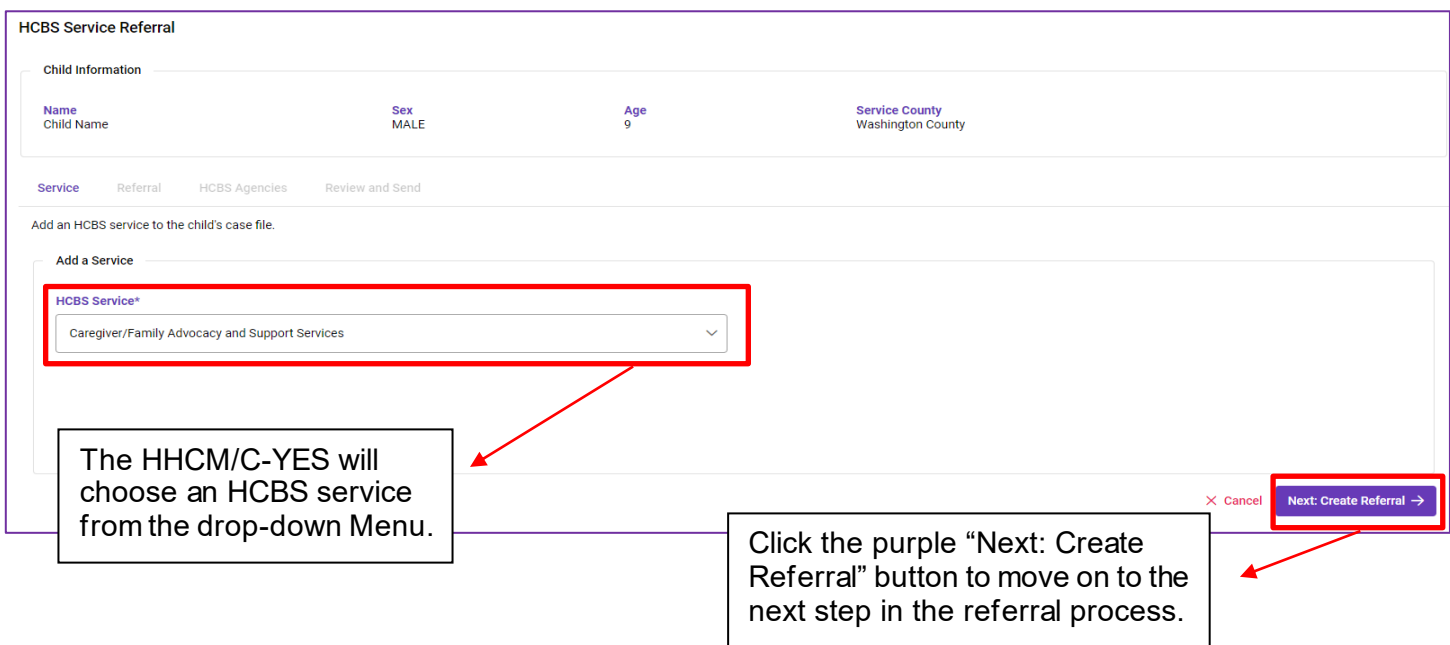

In the case that the HHCM/C-YES is viewing the child/youth's information from the Child Summary Page, they will see a pencil icon (shown below) if the child/youth is eligible to be referred for HCBS. The Child Summary Page consists of limited viewable information for historical purposes and other circumstances, including child/youth information such as CIN, DOB, and name.

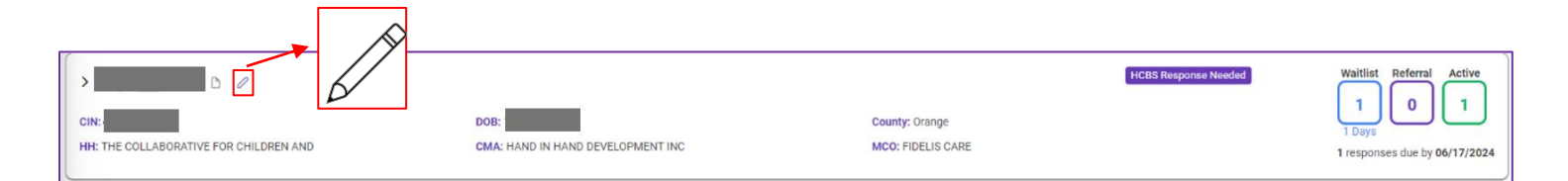

### <span id="page-15-0"></span>B. Entering Service Specific Details

The HHCM/C-YES must enter details as required, relating to the HCBS for which the child/youth is being referred. Clearly identified needs of the child/youth, the goals to be achieved to meet the need, and why the service is being referred are necessary. Details are necessary, as this section is used by HCBS Agencies to evaluate whether they will be able to provide the service.

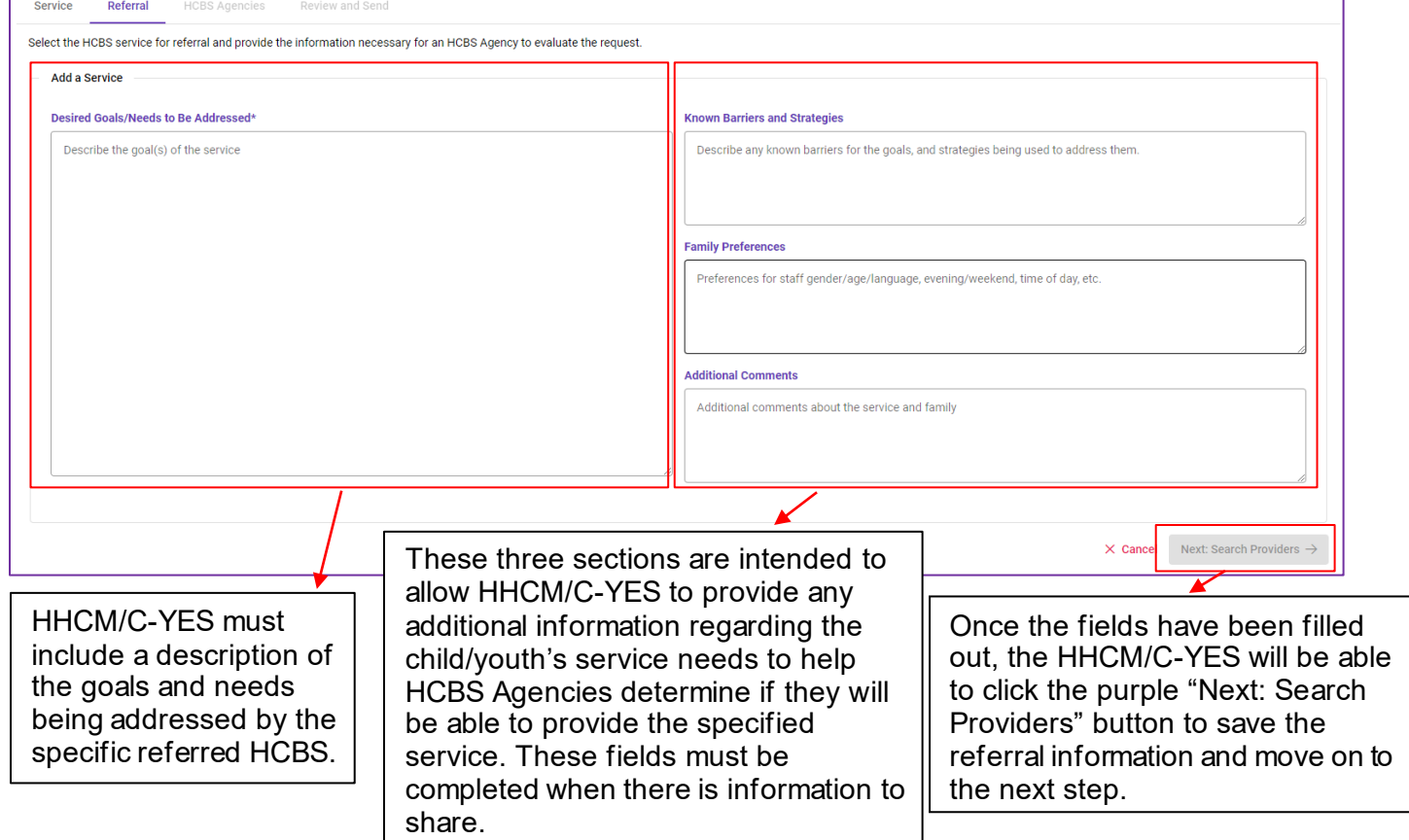

### <span id="page-15-1"></span>C. Choosing HCBS Agencies

The HHCM/C-YES will choose HCBS Agencies to receive the referral. Only agencies in good standing who are designated for the requested service in the county where the child/youth resides will be eligible to receive a referral. If there are no designated providers in good standing in the child/youth's county, the Care Manager can place the child/youth directly on the Statewide Waitlist and the referral will remain open. There is no limit on how many Agencies can be sent the referral within the child/youth's county.

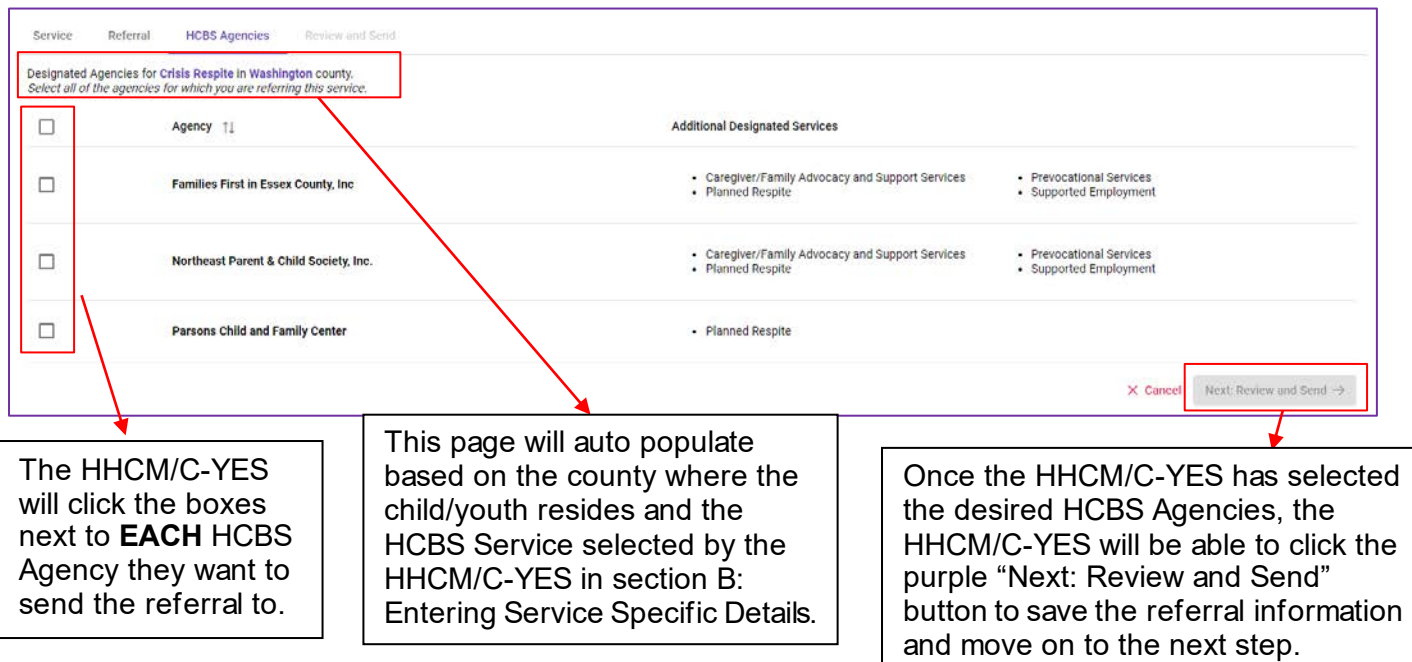

### <span id="page-16-0"></span>D. Review and Submission

The HHCM/C-YES will confirm the information entered for the referred HCBS is accurate and will send to the selected HCBS Agencies. If an HCBS provider has accepted, the HHCM/C-YES should not change information that would impact service delivery without contacting the accepting provider.

**Note:** The HHCM/C-YES **MUST** complete a separate referral for **EACH** HCBS the child/youth is being referred for.

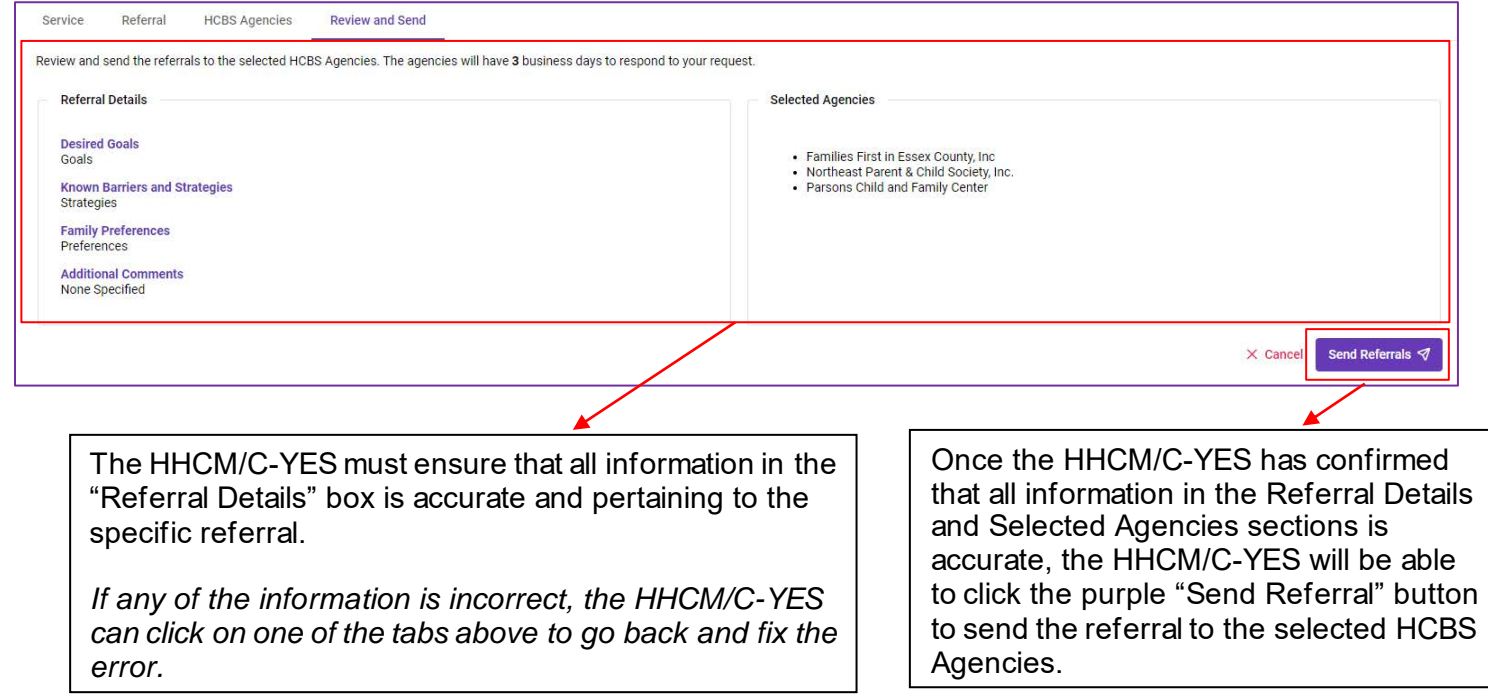

# <span id="page-17-0"></span>IV. HCBS Provider Reviews & Responds to a Referral

### <span id="page-17-1"></span>A. HCBS Provider Reviews a Referral

This section shows what an HCBS provider will see once they receive a referral and outlines how they can respond to the referral. The HCBS provider will know they have a referral waiting for them because the Referral and Authorization Portal will send a [notification email](#page-28-0) to the HCBS provider once the HHCM/C-YES clicks "send referral".

When the HCBS provider enters the Referral and Authorization Portal, they will be presented with the Child Summary page. The Child Summary Page consists of limited viewable information for historical purposes and other circumstances, including child/youth information such as CIN, DOB, and name. The HCBS provider will see the following document icon on the HCBS Child Summary Page if they have a document to review. In addition, if the purple box (on the right side of the screen) contains a number greater than zero (0), there is a referral waiting for the HCBS provider's response.

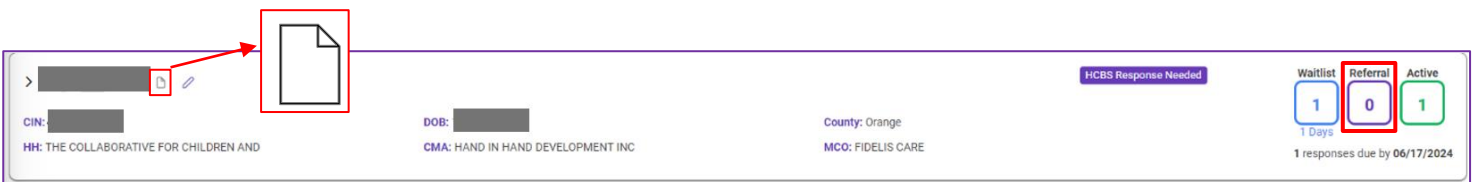

The HCBS providers will than have seven (7) calendar days from the date of receipt to respond to the referral.

The HCBS provider can filter and select records based on their referral status, including "Response Needed" and "Late".

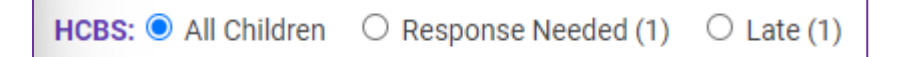

Once a referral is made to an HCBS provider, the HCBS provider will be able to view the Child Case Page and referral information.

- HCBS providers have 7 calendar days to respond to a referral
- The HCBS provider is able to change their response until the Care Manager selects a provider, the referral is closed, or for 15 calendar days after they respond to a referral
- The HCBS provider has up to 15 calendar days to view the child/youth record
- The HCBS providers may have a limited time to change the response while the referral is open
- The response is made based upon the information provided in the referral and staffing availability

The Care Manager may modify an open referral, add HCBS providers, or withdraw the referral from HCBS providers as needed until the referral is closed.

• The referral is open until the Care Manager either selects an HCBS provider or withdraws the referral

- If the Care Manager withdraws the referral from all HCBS providers it was referred to, and the referral is not closed, then the child/youth will be moved to the Statewide Waitlist.
- If the Care Manager withdraws a referral prior to selecting an HCBS provider, the HCBS provider will see the status as "withdrawn" and will lose access to the child/youth's HCBS Child Summary page after 15 calendar days

### <span id="page-18-0"></span>B. HCBS Provider Responds to a Referral

To respond to the referral, the HCBS provider clicks "View Latest Response".

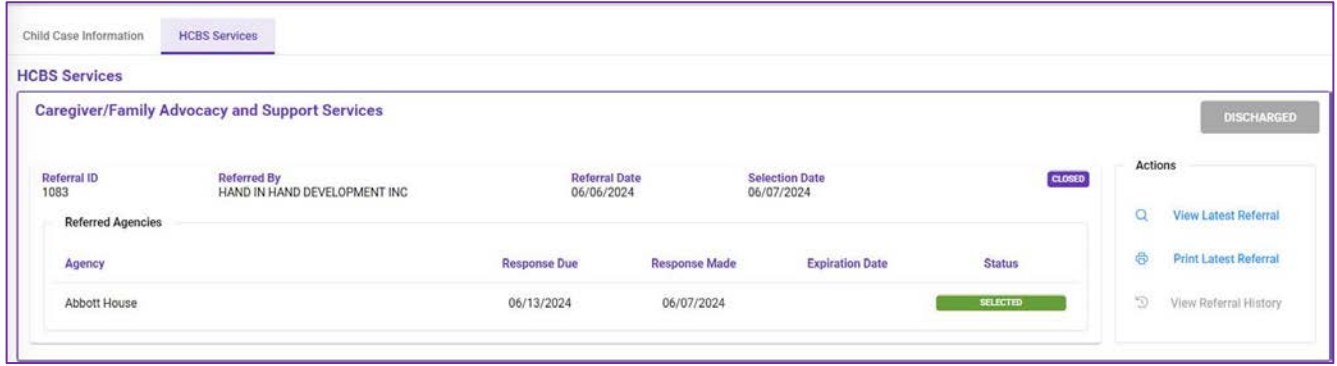

After the HCBS provider clicks "View Latest Response", the page below will pop up and this is where the HCBS provider can review the Child Case Page as well as the referred service. Once the HCBS provider has reviewed the Child Case Page information and the details of the referred service, they will select "accept," "waitlist" or "decline".

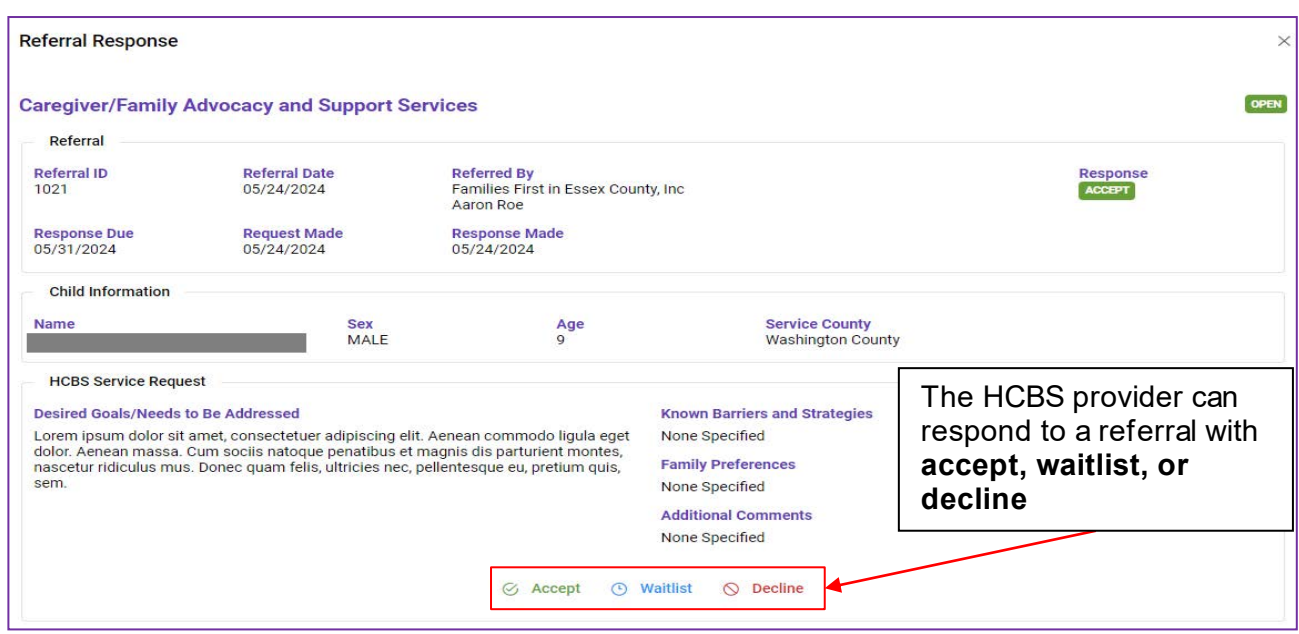

- **Accept** indicates that the HCBS provider is available to provide the designated service(s) to the child/youth.
- **Waitlist** indicates that the HCBS provider is not currently able to provide the designated service(s) to the child/youth, but they anticipate being able to serve them in the next 90 days.
	- If the provider selects this option, child/youth will move to the Agency Waitlist.
	- **Agency Waitlist** describes a list of children/youth for whom an HCBS provider indicates they may be able to provide service within 90 days.
- **Decline** indicates that the HCBS provider cannot and will not be able to provide the requested service(s).
	- If all Providers decline the child/youth, the child/youth will move to the Statewide Waitlist.
	- **Statewide Waitlist** is a list of children/youth where HCBS providers have indicated that they are currently unable to provide services.

Once the HCBS provider has responded to the referral, the status of the referral on the HCBS Services page will change to reflect that response.

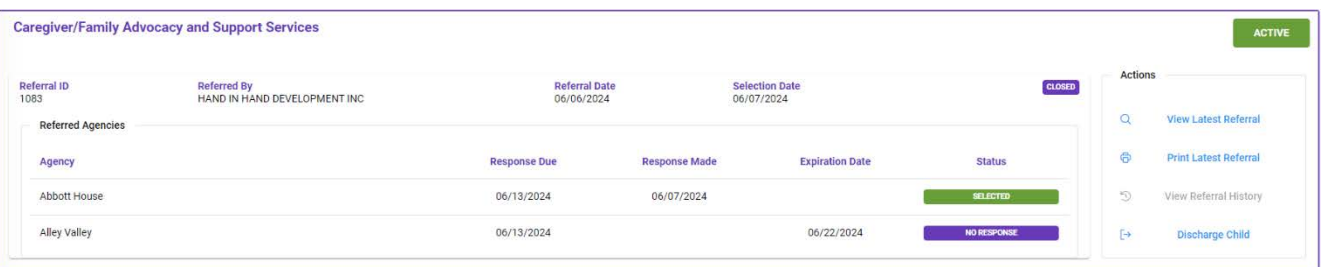

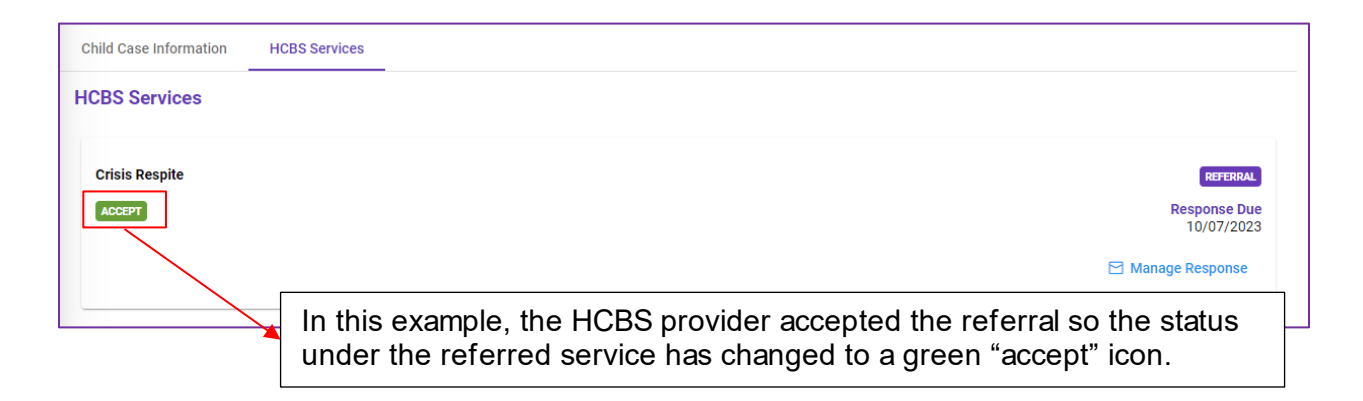

If all HCBS providers decline or do not respond to the referral within the allotted seven (7) days or the 15-day holding period, the child/youth will be moved to the Statewide Waitlist overnight following the expiration of all remaining open requests. The child/youth will not be removed from the Statewide Waitlist until the Care Manager selects an HCBS provider or closes the referral.

If the HCBS provider responded to the referral with "waitlist," the child/youth can remain on the Agency Waitlist for up to 90 calendar days, unless another applicable action is taken by the Care Manager.

• If all HCBS providers waitlist the child/youth, the child/youth will be on each HCBS provider's respective Agency Waitlist for up to 90 days, unless the Care Manager closes the referral or selects another HCBS provider.

If the HCBS provider has placed the child/youth on their Agency Waitlist, but another provider who accepted the referral was then selected by the Care Manager, the child/youth would automatically come off the HCBS provider's Agency Waitlist.

• Following the selection of the HCBS provider, the provider **not** selected to deliver the service will be able to see the HCBS Child Summary for up to 15 calendar days.

After being selected by the care manager to provide the services, the HCBS provider will have the ability to download the referral from the system to a PDF format.

**Note:** The process to download a PDF version of the referral is explained in the "Care Manager Selects the Agency" section.

### <span id="page-20-0"></span>C. Removing a Child/Youth from the Agency Waitlist

To remove a child/youth from their Agency Waitlist, an HCBS provider will either need to accept or decline the referral. In the case that the provider cannot provide the service, they will need to decline.

To decline, the HCBS provider will select the child/youth they wish to remove by clicking on "View Latest Referral".

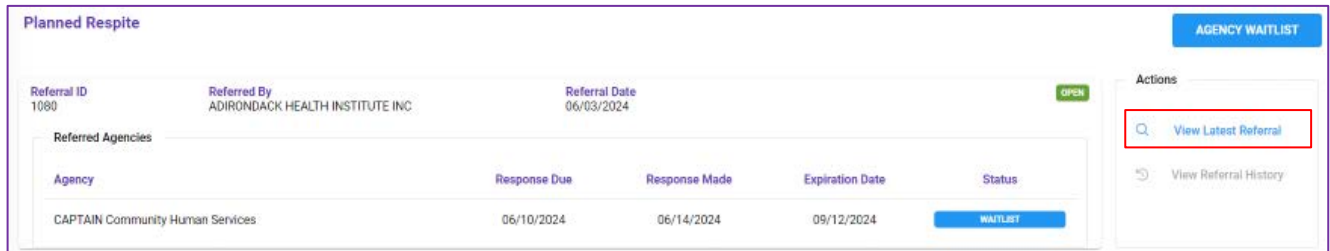

Next, the provider can choose to decline or accept the service.

To decline a referral, the HCBS provider begins by selecting the "Decline" option.

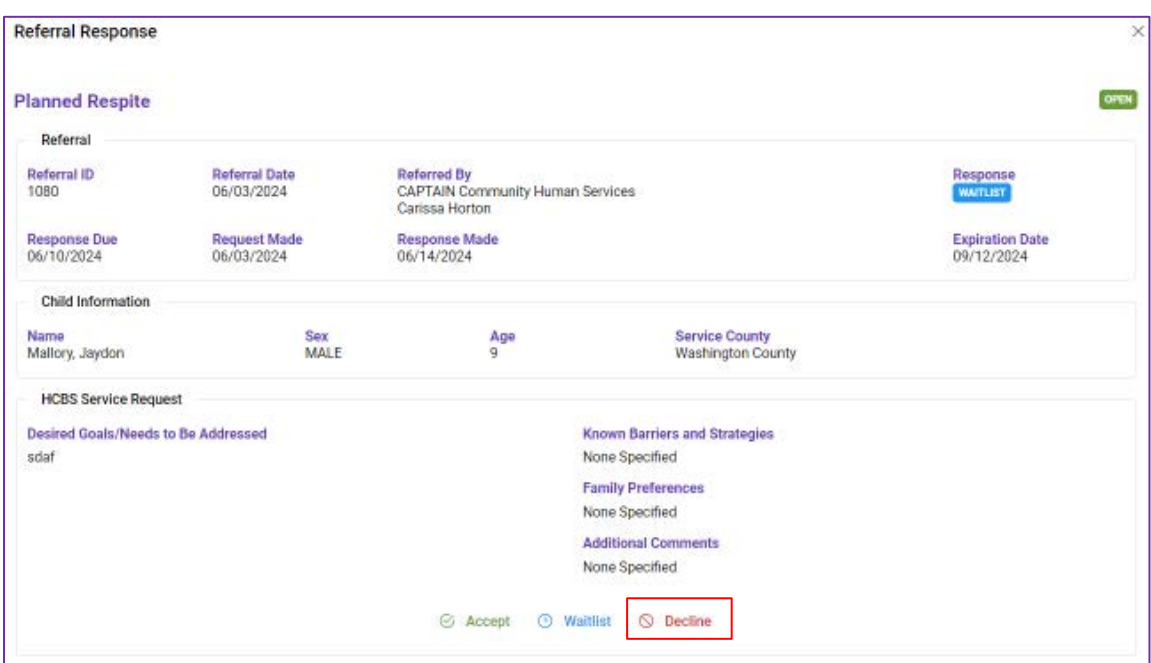

Next, the HCBS provider will select a reason from the "Select Reason" dropdown list for declining the service.

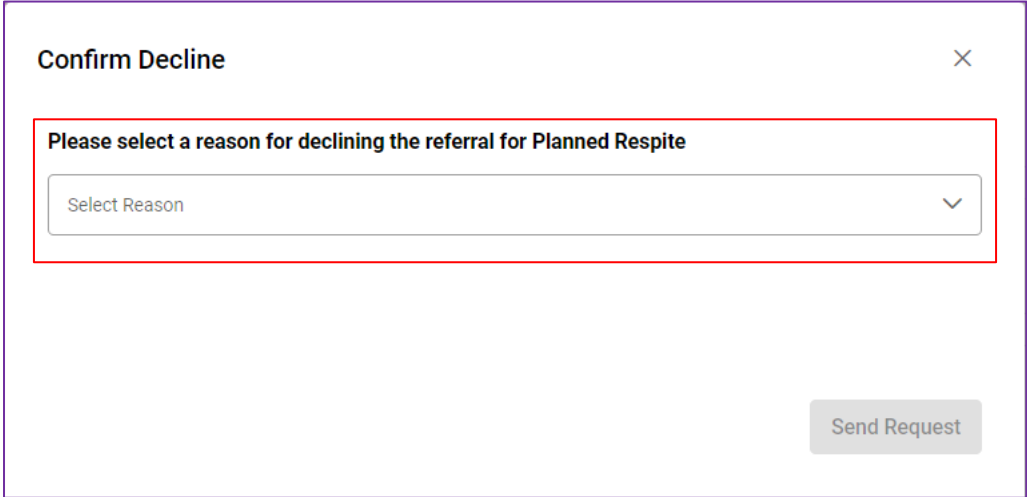

As a result, the child/youth's status for the service will change to "Decline" and the child/youth will have been officially removed from that HCBS provider's Agency Waitlist.

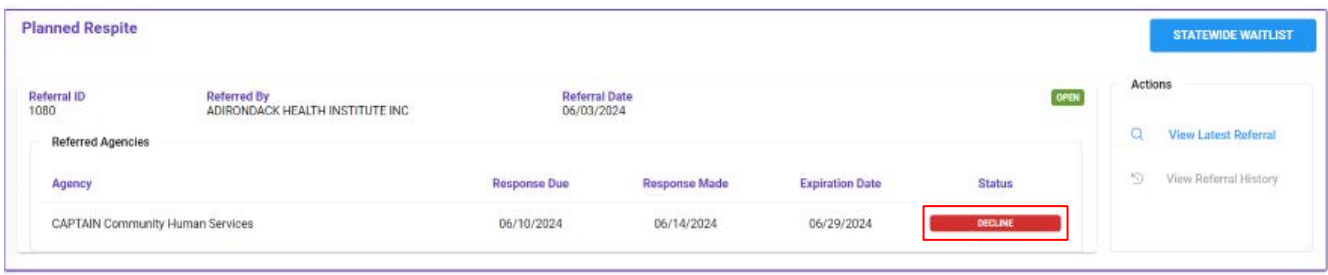

If the child/youth was on another Agency Waitlist, the child/youth will remain on that Agency Waitlist. If this was the only Agency Waitlist the child/youth was on, the child/youth will be moved to the Statewide Waitlist.

To remove the child/youth from the Agency Waitlist by accepting the referral, the same process should be followed. Instead of selecting "Decline", the agency will select "Accept" and the HHCM/C-YES will be alerted of the accepted response.

# <span id="page-22-0"></span>V. HHCM/C-YES Views the Referral Response

### <span id="page-22-1"></span>A. Care Manager Views the HCBS Provider's Response

Once HCBS providers have responded to the referrals, the HHCM/C-YES will be able to view in their next daily digest [notification](#page-28-0) that a decision has been made in the Referral and Authorization Portal. The HHCM/C-YES will enter the Portal to the Child Case Page to view the decisions of each HCBS provider that has responded to the referred service.

*To help navigate services efficiently, a color-coded toggle system is utilized:*

- *BLUE shows waitlisted referrals*
- *PURPLE shows open referrals*
- *GREEN shows accepted referrals*

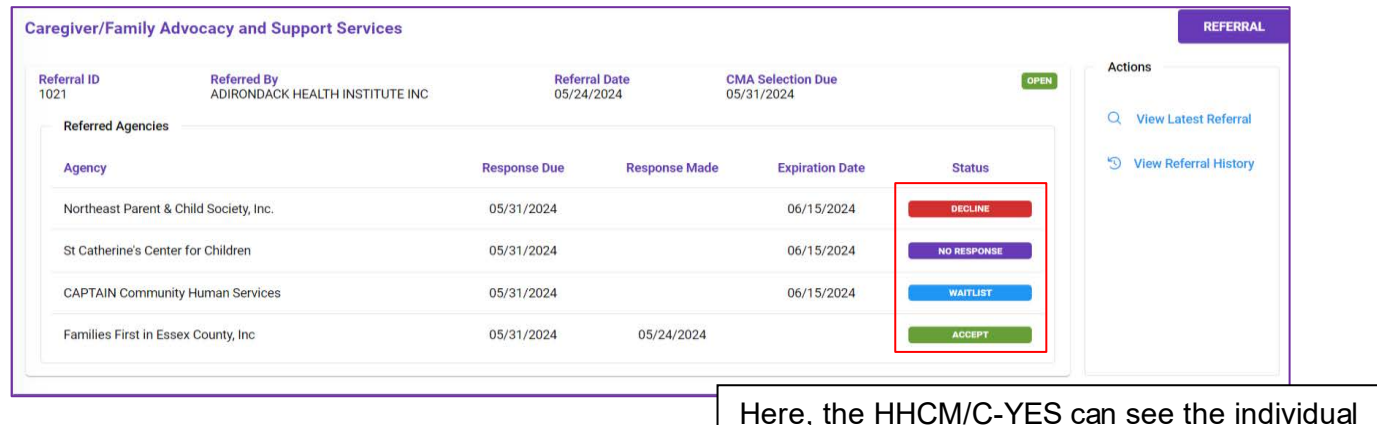

Here, the HHCM/C-YES can see the individual responses of the HCBS providers to the referral.

The HHCM/C-YES can see the four agencies the referral was sent to and each of their responses. There are three possible responses: decline, waitlist and accept, as well as a status of no response when HCBS providers have not reviewed the referrals or responded.

Care Managers and HCBS providers can both utilize toggles and a filter to sort through referrals on their case load.

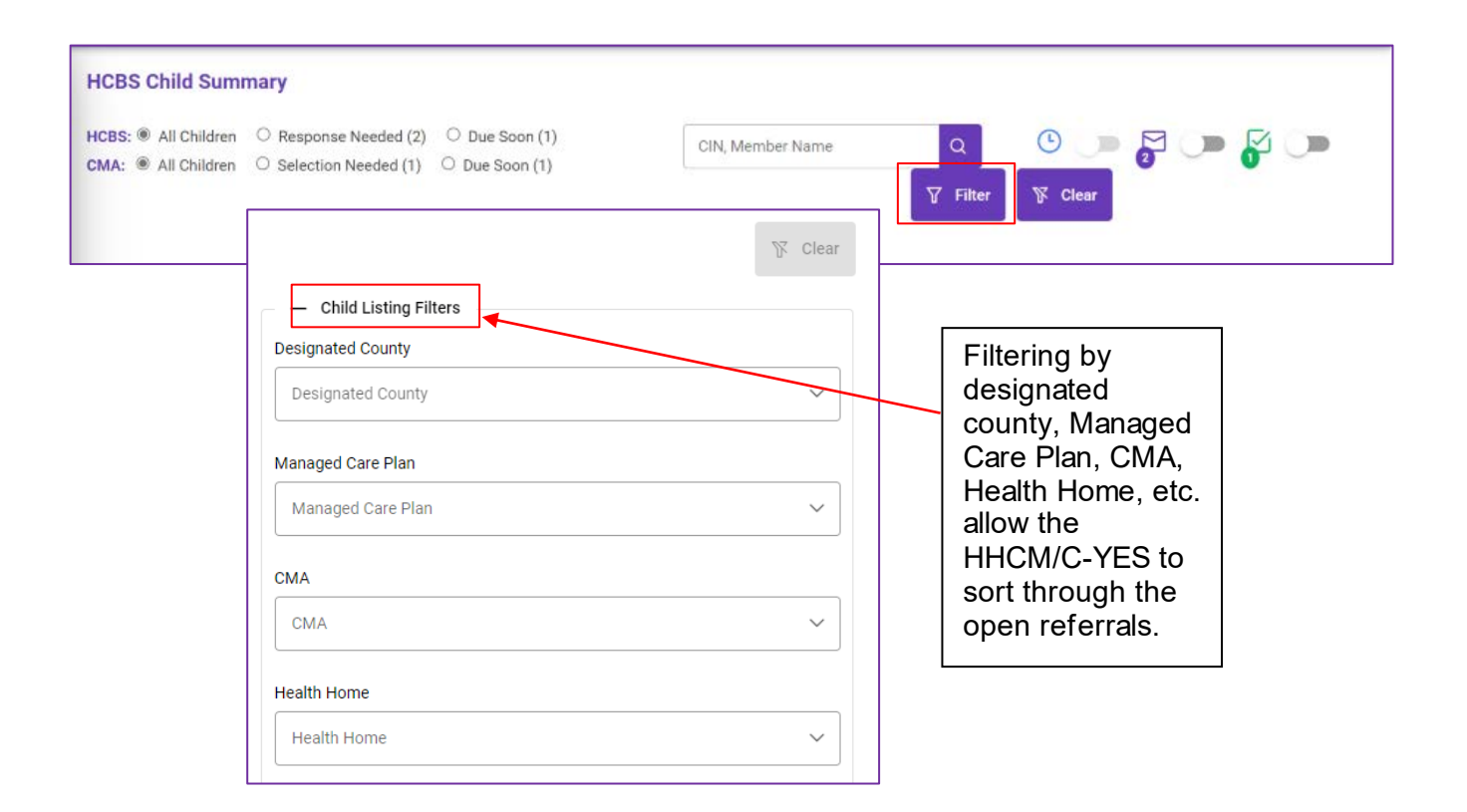

#### <span id="page-23-0"></span>B. Care Manager Selects the Agency

Once HCBS providers have responded to the referral, the Care Manager will have seven (7) calendar days to select the HCBS provider they want to provide the referred service(s). The selected HCBS provider will then have ten (10) calendar days from the date of the Care Manager selection to schedule the first appointment with the child/youth and their family/guardian. *The HCBS provider must be selected by the care manager prior to the HCBS provider contacting the child/youth/family or beginning services.*

#### Additionally, the CMA will be able to filter by records that require a selection.

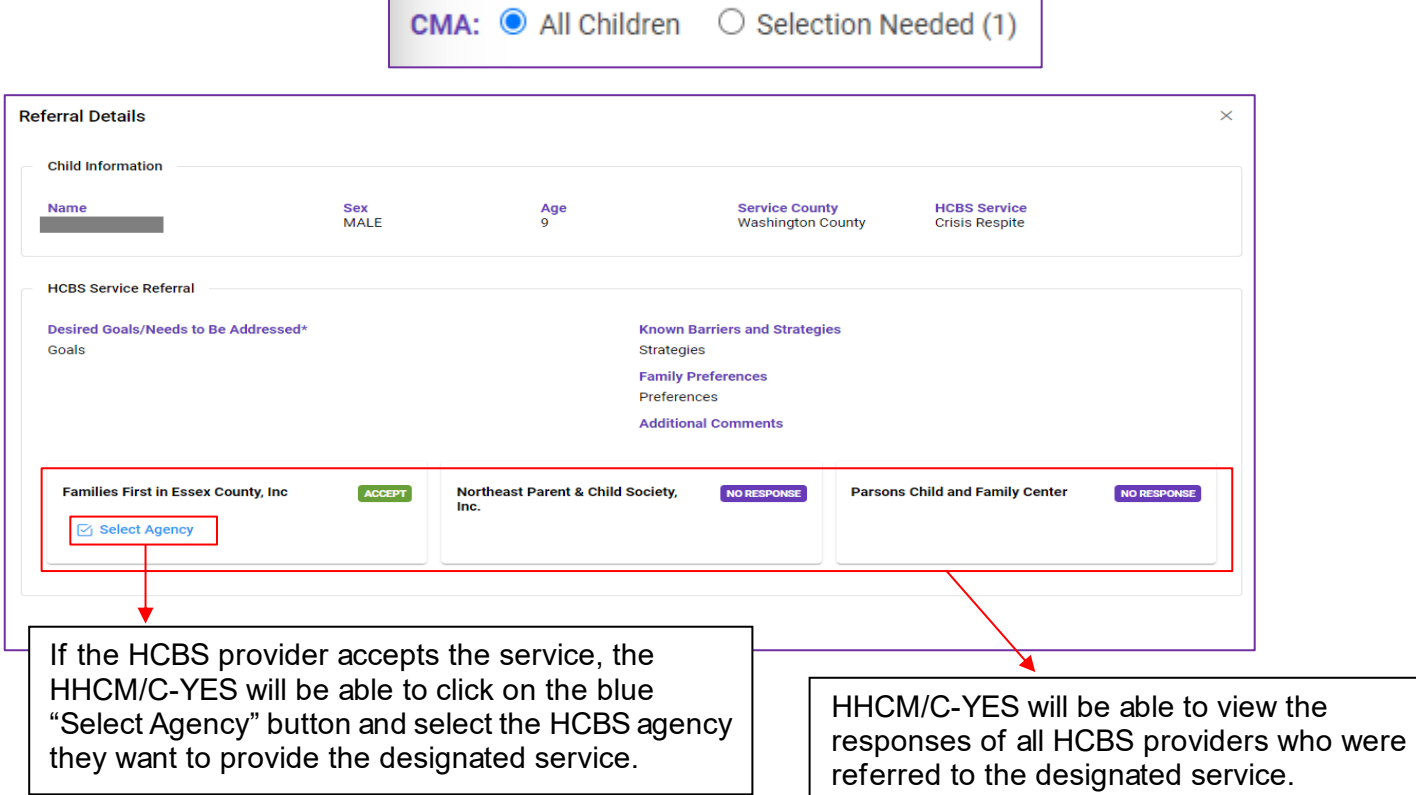

Once the Care Manager selects the HCBS provider, the service becomes active in the Portal:

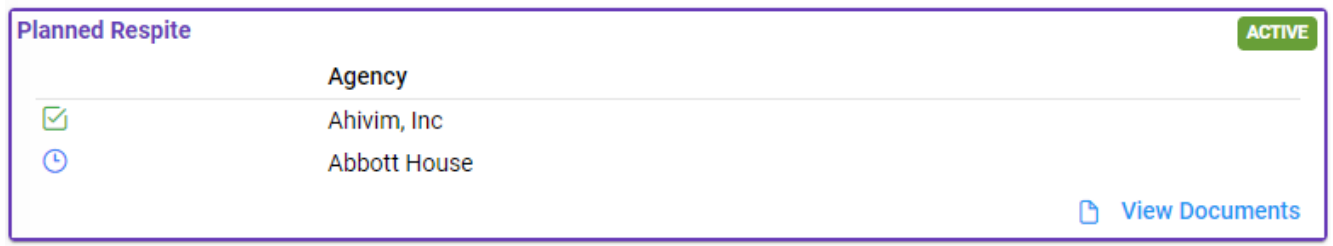

Following selection of an HCBS provider,

- The selected HCBS provider will receive an email alert from the system that they have been selected to provide the service to the child/youth.
- Referred HCBS providers who **declined** the referral, cannot change their response, will not get an alert, and can see the Child Case Page for 15 calendar days.
- Referred HCBS providers who **did not respond** to the referral, cannot respond to the referral, will not get an alert, and cannot see the Child Case Page.
- Referred HCBS providers who responded with **waitlisted**, cannot change their response, will get an alert, the child/youth will be removed from their waitlist, however the provider can see the Child Case Page for 15 calendar days.
- Referred HCBS providers who accepted the referral but were not selected, cannot change their response, will receive an alert, and can continue to see the Child Case Page for 15 calendar days.

An HCBS provider can also view the Child Case Page if they have an active service with the child/youth or if they have an open, unexpired referral with the child/youth.

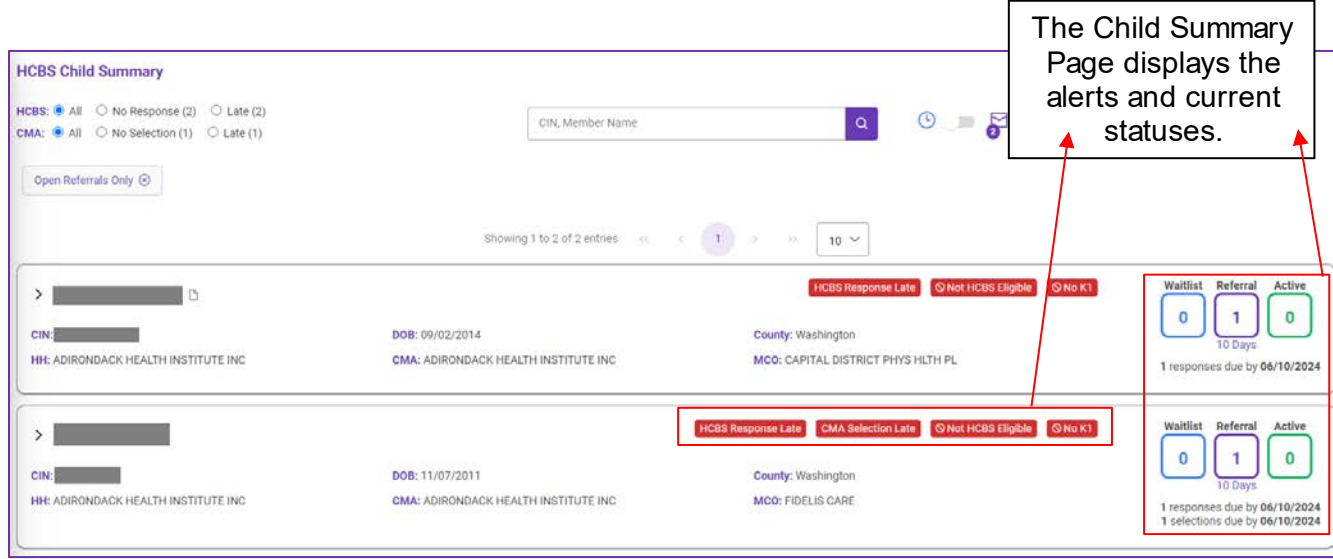

A summary of each referral sent will be available for Care Managers and HCBS providers – only if they have been selected – to download from the system in PDF format. To save a PDF, users will select "Print Latest Referral". Then choose "Print" and save the file as a PDF.

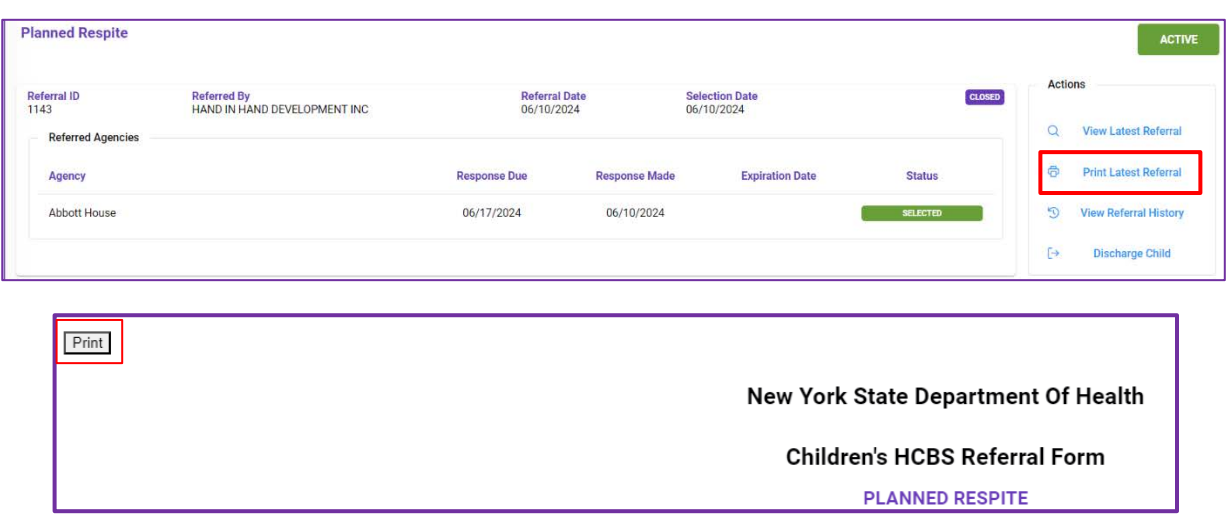

### <span id="page-25-0"></span>VI. Discharge Process

HCBS providers or Care Managers may discharge a child/youth from a service by following these steps:

In the HCBS Services section, find the service that the user wants to discharge the child/youth from and select "Discharge Child".

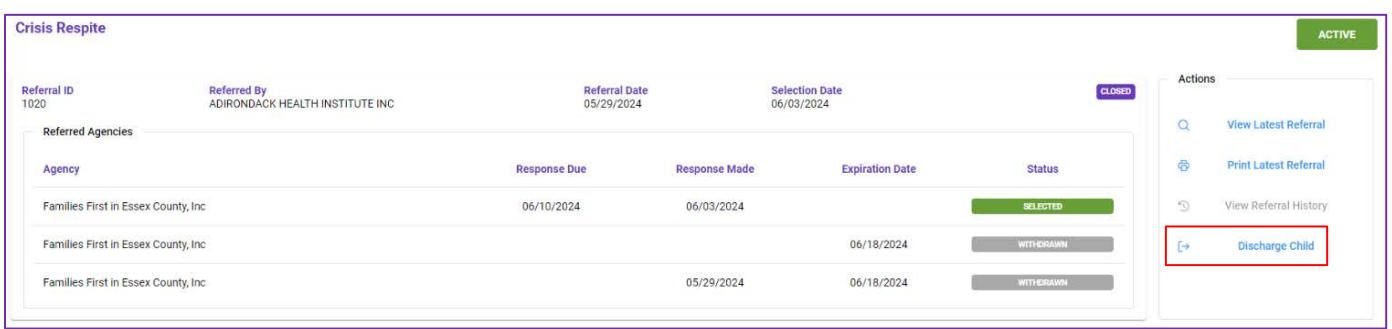

After clicking "Discharge Child" the following screen will prompt the user to select a reason for discharge.

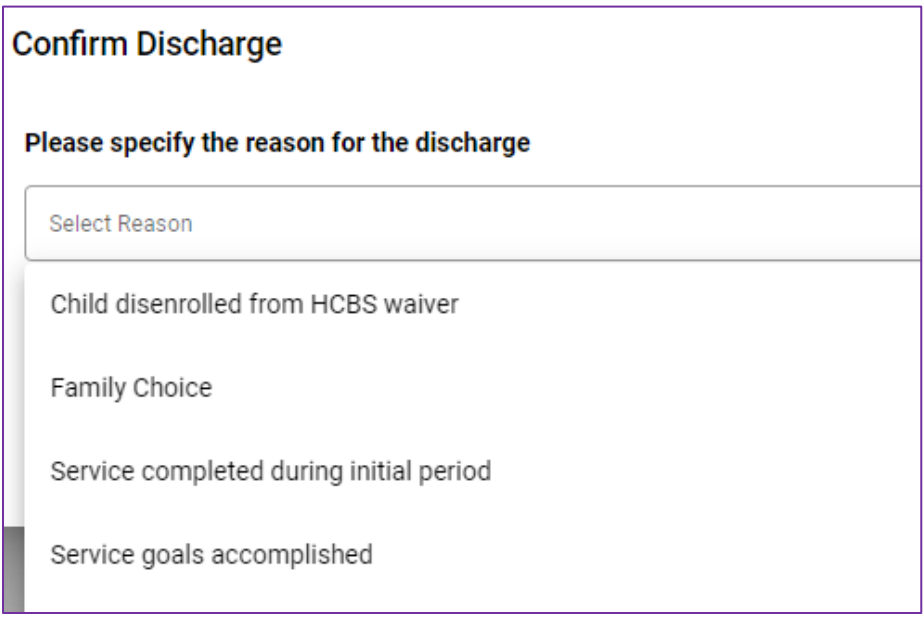

Users will select the reason for the discharge from the dropdown.

Some discharge reasons will prompt a care manager to submit a new referral for the discharged service. Discharge reasons include:

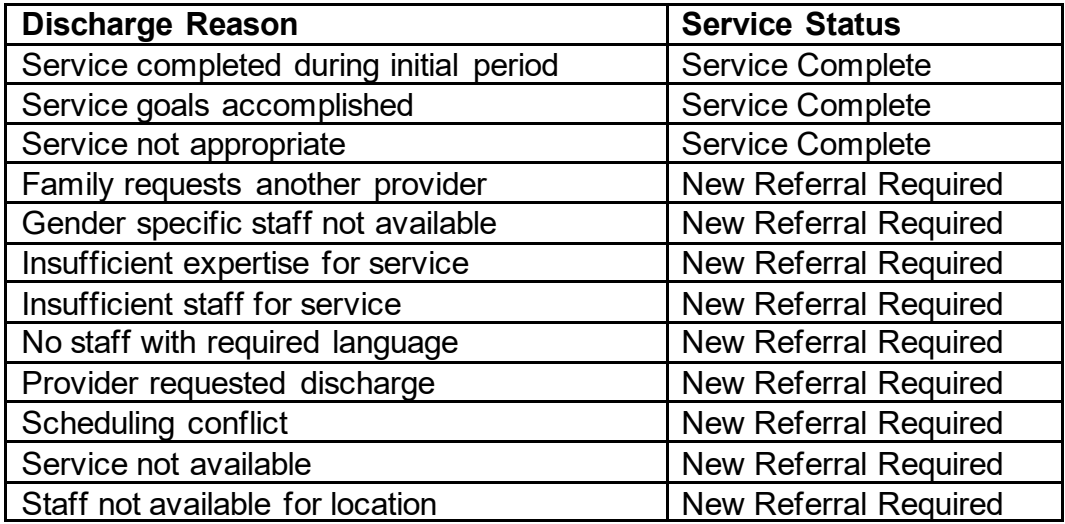

After selecting the discharge reason, users will confirm the discharge by pressing the "Discharge" button.

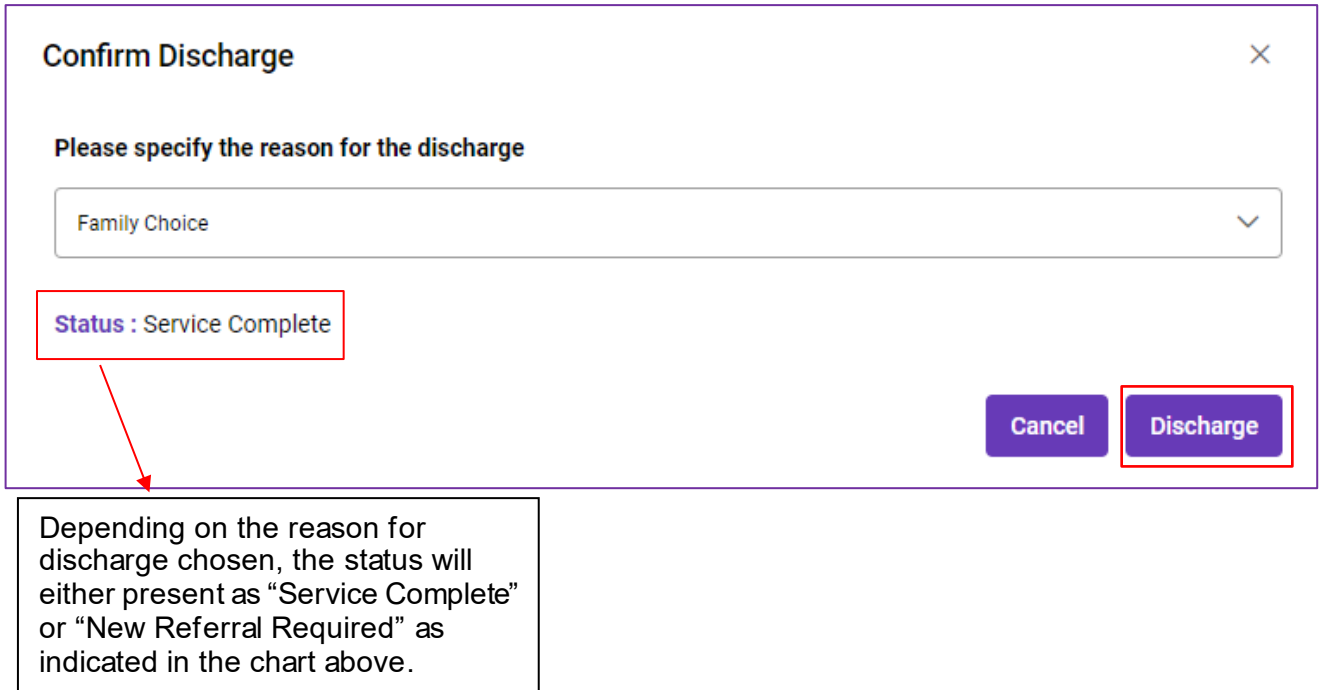

After discharging the child/youth from the service, users will see that the service status has changed to a gray box reading "Discharged" indicating the service was successfully discharged.

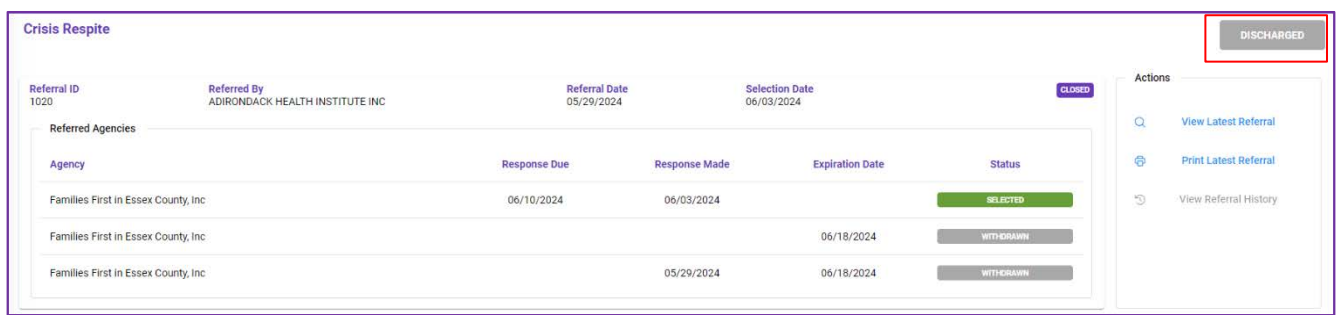

### <span id="page-27-0"></span>A. Viewer & Discharge Permissions

When a child/youth is discharged from a service,

- The HCBS provider will lose access to the Child Case Page after 15 calendar days but can still see the HCBS Child Summary and original referral within the system.
- The HCBS provider can always see their own information if they served the child/youth but will not be able to see updated information for the child/youth after discharge.

While both Care Managers and HCBS providers can perform discharges, Care Managers

should handle discharges when the child/youth disenrolls from the waiver and HCBS provider should handle discharges when the child/youth discharges from service(s) or the specific HCBS Agency.

# <span id="page-28-0"></span>VII. System Notifications

### <span id="page-28-1"></span>A. Daily Digest Emails

HCBS providers and HHCM/C-YES with the Manage Child Referrals role will receive a Daily Digest email, which will contain information on whether referrals are ready to be viewed, if responses to referrals are available, if children/youth on the Agency Waitlist have expired, etc. as seen below. HCBS providers and HHCM/C-YES will all receive similar information on their Daily Digest email.

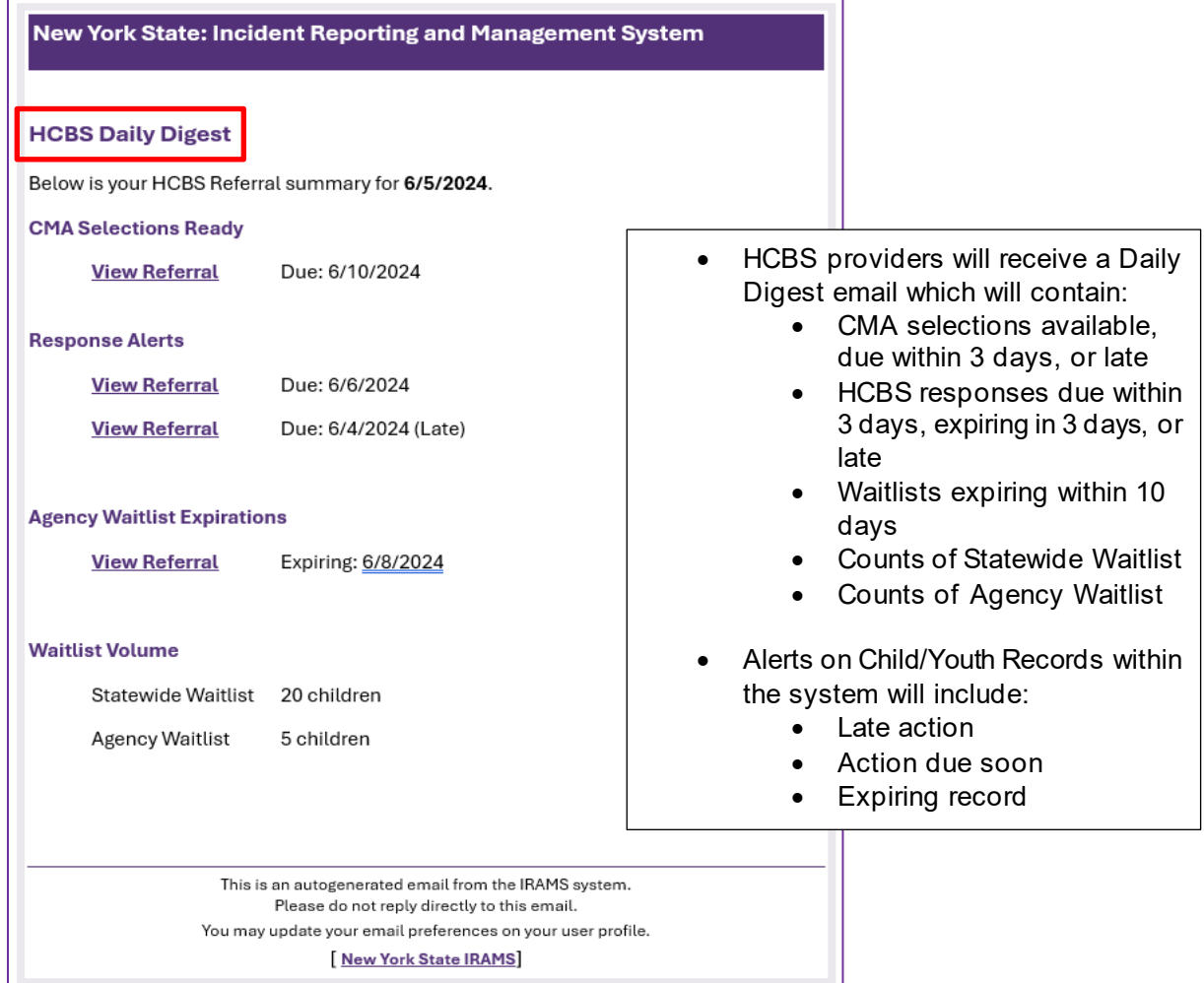

Example of a Daily Digest email sent to an HCBS provider:

Example of a Daily Digest email sent to a HHCM/C-YES:

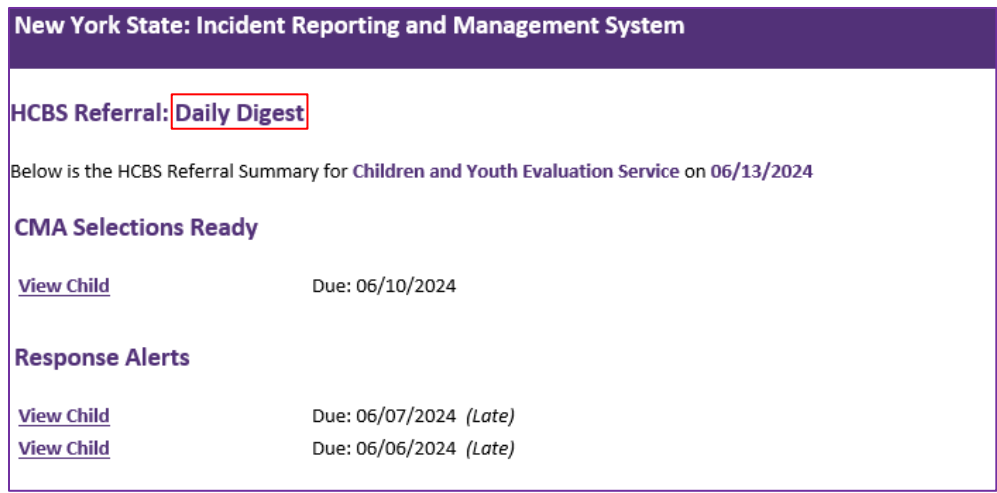

Other email notifications for HCBS Providers include alerts for new referrals, as seen here:

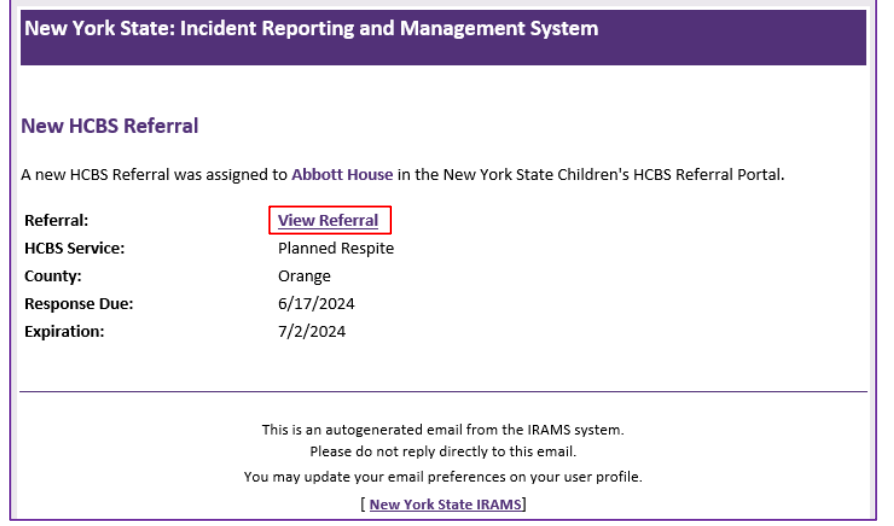

Users will be able to turn off their Daily Digest by adjusting the toggle buttons on the User Profile page as shown in the image below:

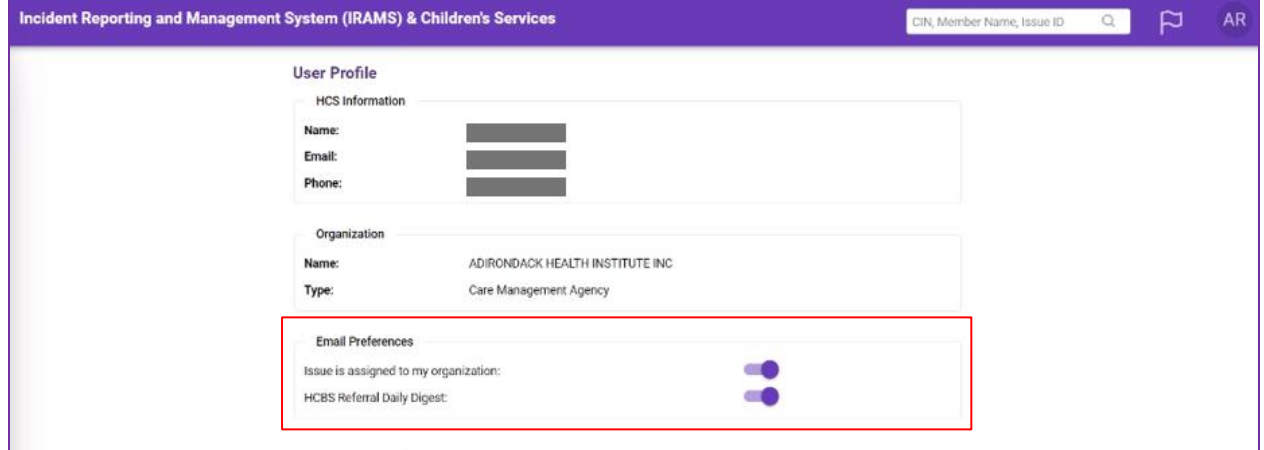

### <span id="page-30-0"></span>**SECTION 3 – HCBS Authorization Process**

#### <span id="page-30-1"></span>Coming Soon

The HCBS Referral and Authorization Portal will include functionality to allow submission of HCBS Authorizations electronically in the future. Currently, HCBS Authorizations should continue to be processed outside of the HCBS Referral and Authorization Portal in alignment with the [HCBS Plan of Care Workflow Policy.](https://www.health.ny.gov/health_care/medicaid/redesign/behavioral_health/children/docs/cw0002_childrens_hcbs_poc_workflow.pdf) Information on electronic submissions of HCBS authorizations will be released at a later date.

### <span id="page-30-2"></span>Appendix

#### <span id="page-30-3"></span>A. Technical Assistance

#### **I. Health Commerce System (HCS)**

If you are having trouble with your Health Commerce System (HCS) password, multifactor authentication, or if you get locked out of your account, please contact Commerce Account Management Unit (CAMU) at [camusupp@health.ny.gov](mailto:camusupp@health.ny.gov)

**Note:** This is NOT a helpline, it is a technical support service.

How to Create an HCS Account:

[https://www.health.ny.gov/professionals/office](https://www.health.ny.gov/professionals/office-based_surgery/docs/hcs_account_paperless_app_process.pdf)[based\\_surgery/docs/hcs\\_account\\_paperless\\_app\\_process.pdf](https://www.health.ny.gov/professionals/office-based_surgery/docs/hcs_account_paperless_app_process.pdf)

Reach out to your agency's HCS coordinator to create an HCS account for you.

**Note:** You must log in to HCS once created to make your account active.

#### **II. IRAMS**

You can access IRAMS with this link: *<https://increp.health.ny.gov/>*

#### **III. Provider Support**

Behavioral Health Mailbox [BH.Transition@health.ny.gov](mailto:BH.Transition@health.ny.gov)

#### <span id="page-30-4"></span>B. Referral Definitions & Statuses

#### Definitions of Relevant Terms

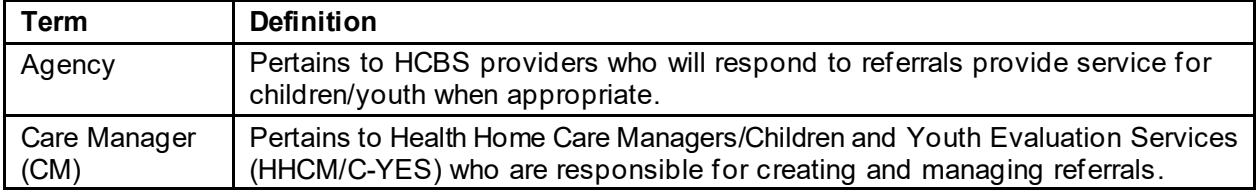

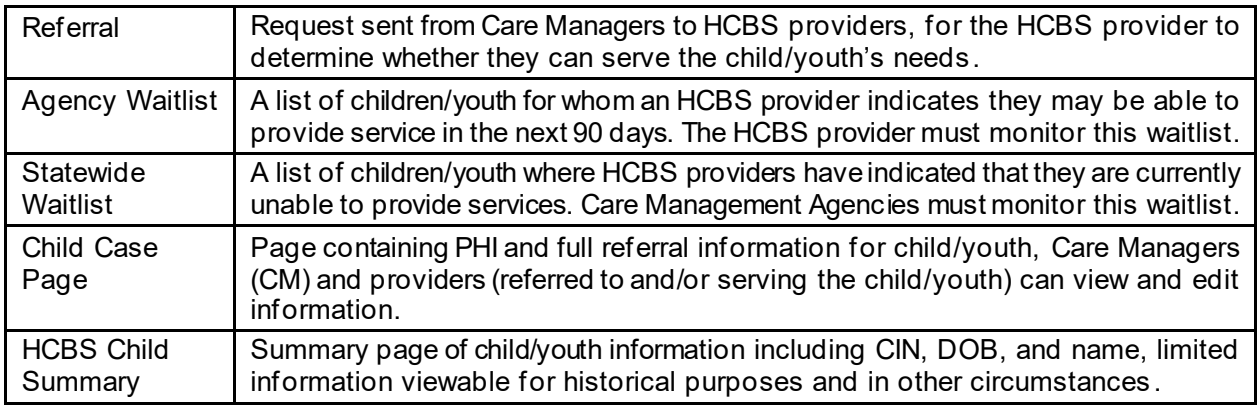

#### Referral & Authorization Portal Statuses

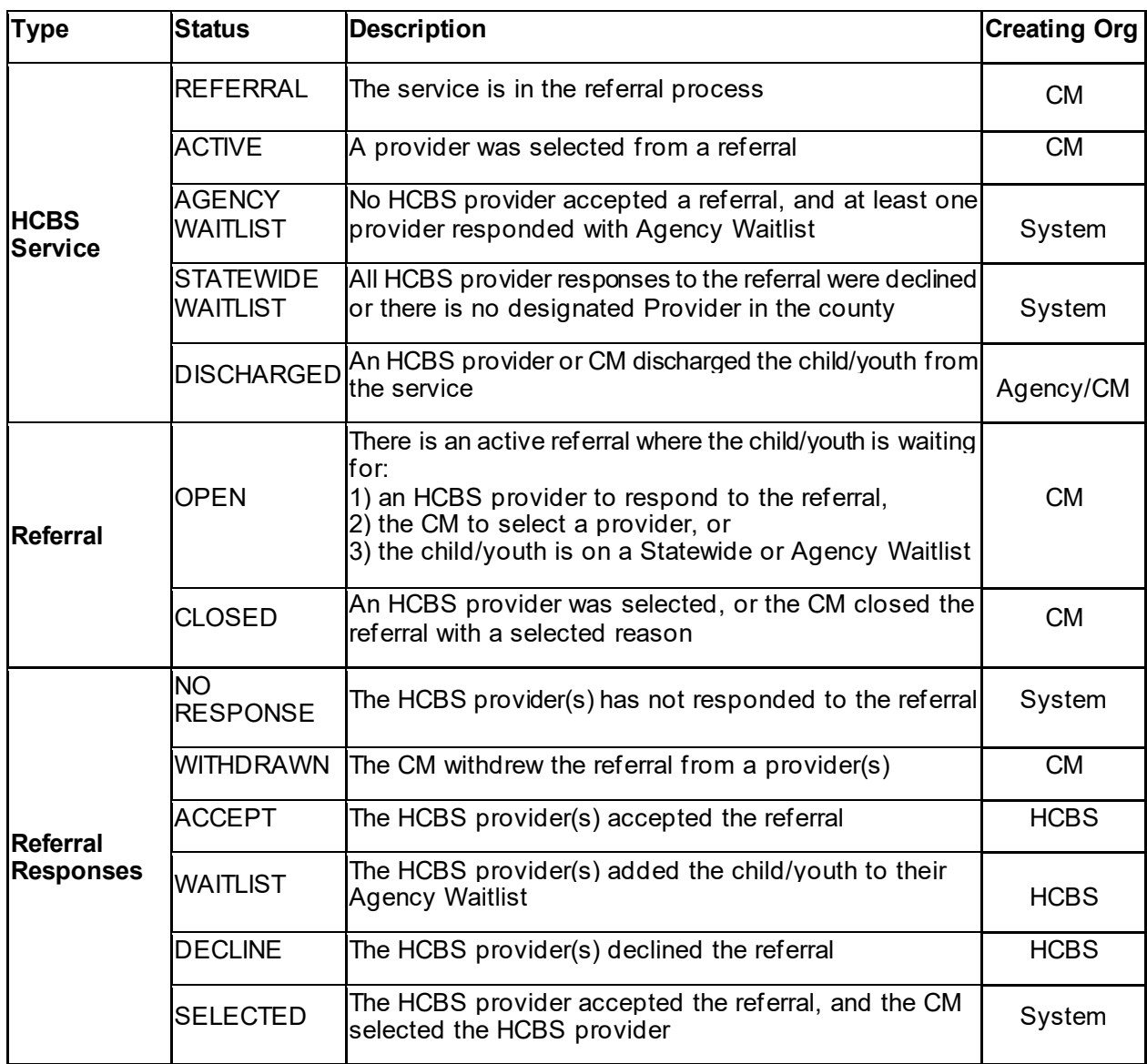